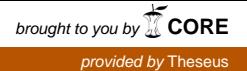

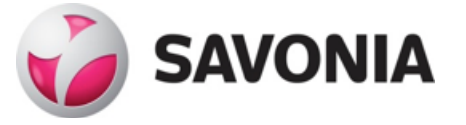

OPINNÄYTETYÖ- **AMMATTIKORKEAKOULUTUTKINTO** TEKNIIKAN JA LIIKENTEEN ALA

# ROUTEWORK - AJONHALLINTAJÄRJESTELMÄ

Opinnäytetyö

TEKIJÄ/T: Julius Leppälä

#### SAVONIA-AMMATTIKORKEAKOULU OPINNÄYTETYÖ

 $\overline{a}$ 

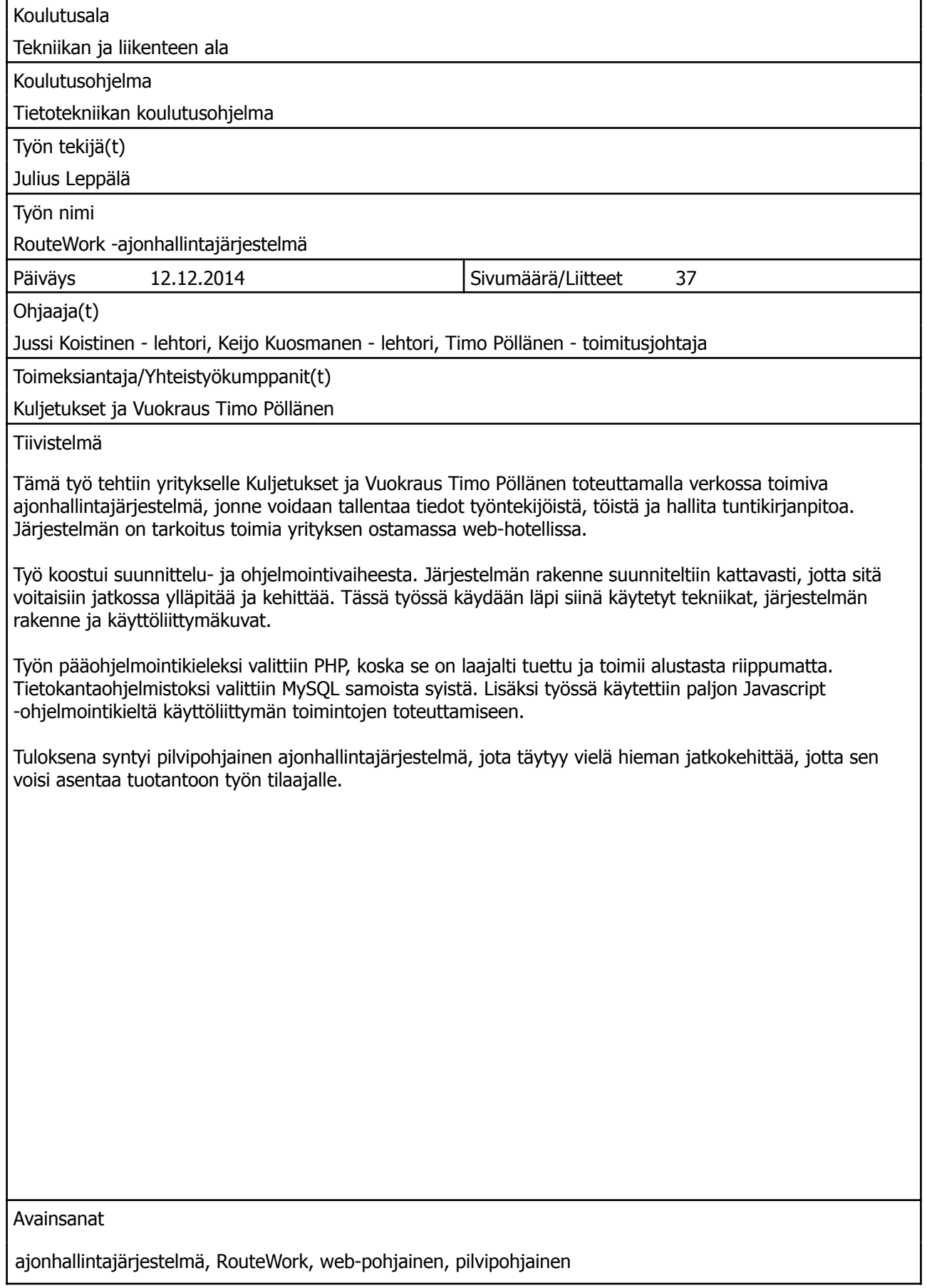

## SAVONIA UNIVERSITY OF APPLIED SCIENCES<br>Abstract

I

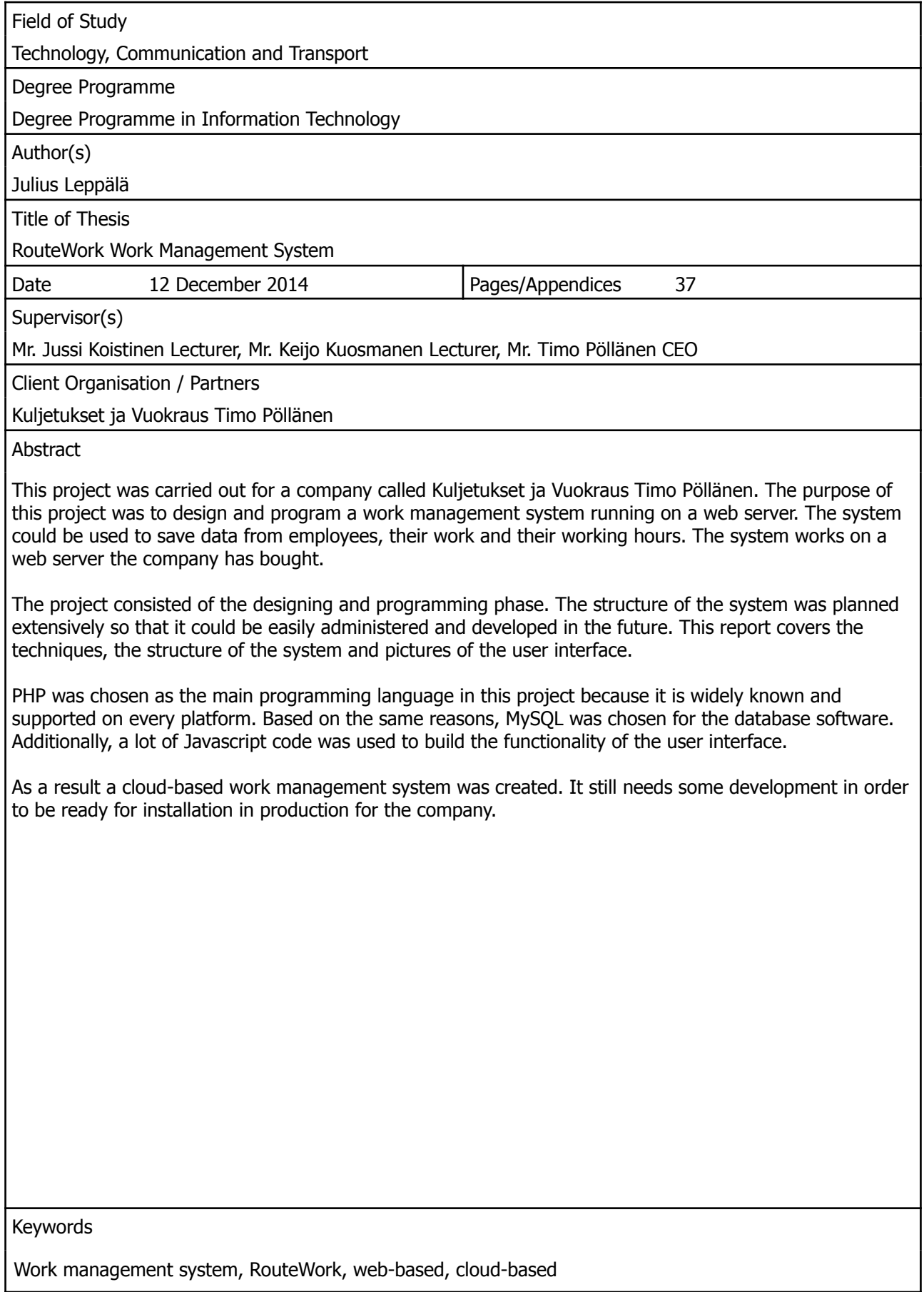

### **SISÄLTÖ**

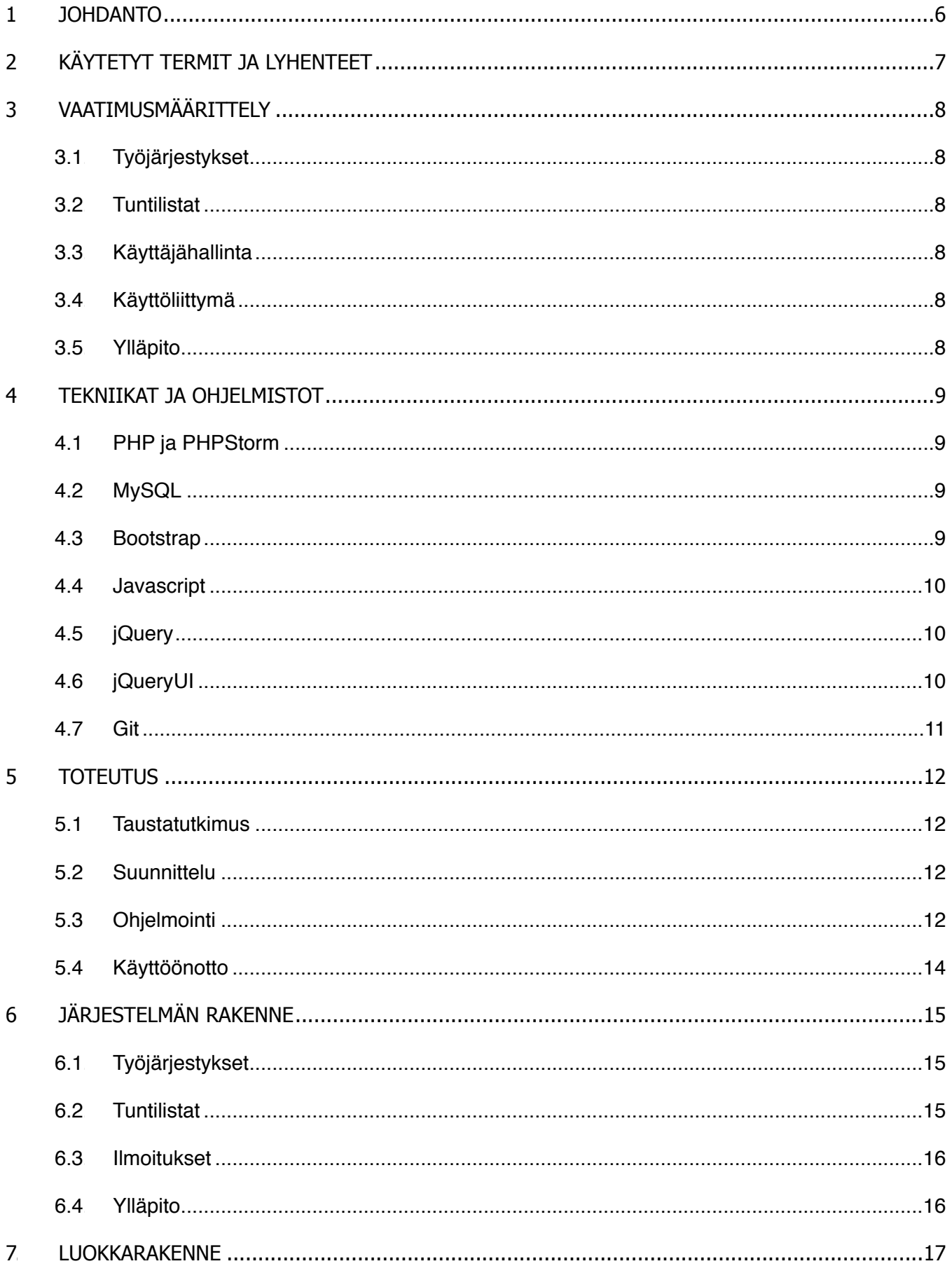

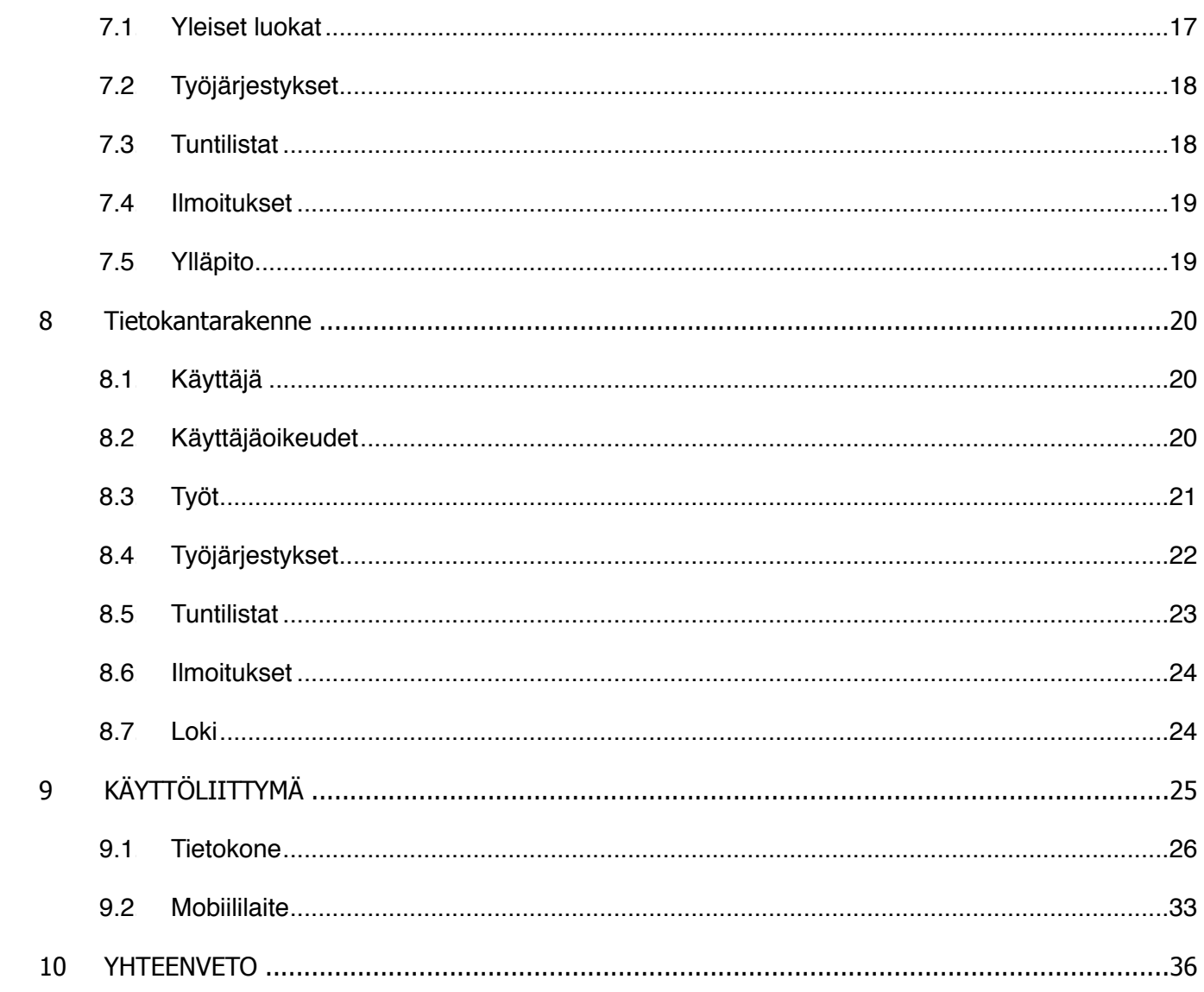

#### 1. JOHDANTO

Tämä työ on tehty kuljetusyritykselle Kuljetukset ja Vuokraus Timo Pöllänen, jonka pääpaikka sijaitsee Heinävedellä, mutta yritystoiminnan keskus Varkaudessa. Yritys lukeutuu mikroyrityksiin 10 työntekijän kokoonpanollaan. Kuljetuskalustoa on seitsemän ajoneuvoa, joista yksi on kuorma-auto ja loput pakettiautoja.

Muutama vuosi sitten yrityksen toiminta alkoi laajenemaan sekä työmäärä lisääntymään, jolloin yrityksen toimitusjohtajan kanssa keskusteltiin jonkinlaisen järjestelmän luomisesta, jolla voisi luoda työvuorolistat työntekijöille, ja näin pitää kokonaisuuden hallinnassa. Tuloksena syntyi alkeellinen järjestelmä, jolla saatiin luotua työvuorolistat työntekijöille. Kyseinen järjestelmä ei koskaan tullut täysin valmiiksi, sillä resurssit eivät riittäneet sen loppuunkehittämiseen.

Syksyllä 2013 yrityksen toimitusjohtajan kanssa keskusteltiin uudenlaisen järjestelmän luomisesta opinnäytetyönä. Keskusteluja käytiin monta kertaa ja päädyttiin tietynlaiseen luonnokseen järjestelmästä ja sen vaatimuksista. Työn edetessä suunnitelmat muokkaantuivat työnantajan toiveiden mukaisesti.

Järjestelmä sai nimekseen RouteWork, joka tulee englanninkielen sanoista *route* (tie) ja *work* (työ). Nimi oli aluksi vain kehitysnimi järjestelmälle, mutta myöhemmin se valittiin lopputuotteen nimeksi. Nimeksi haluttiin englanninkielinen nimi siltä varalta, että järjestelmää joskus voitaisiin jatkokehittää myyntiin asti.

Lopputuotteena syntyi toimiva järjestelmä, jota on helppo käyttää niin tietokoneella kuin mobiilipäätelaitteella. Järjestelmää on myös helppo päivittää sen modulaarisuuden takia, mikäli yritys näin tulevaisuudessa haluaa.

#### 2. KÄYTETYT TERMIT JA LYHENTEET

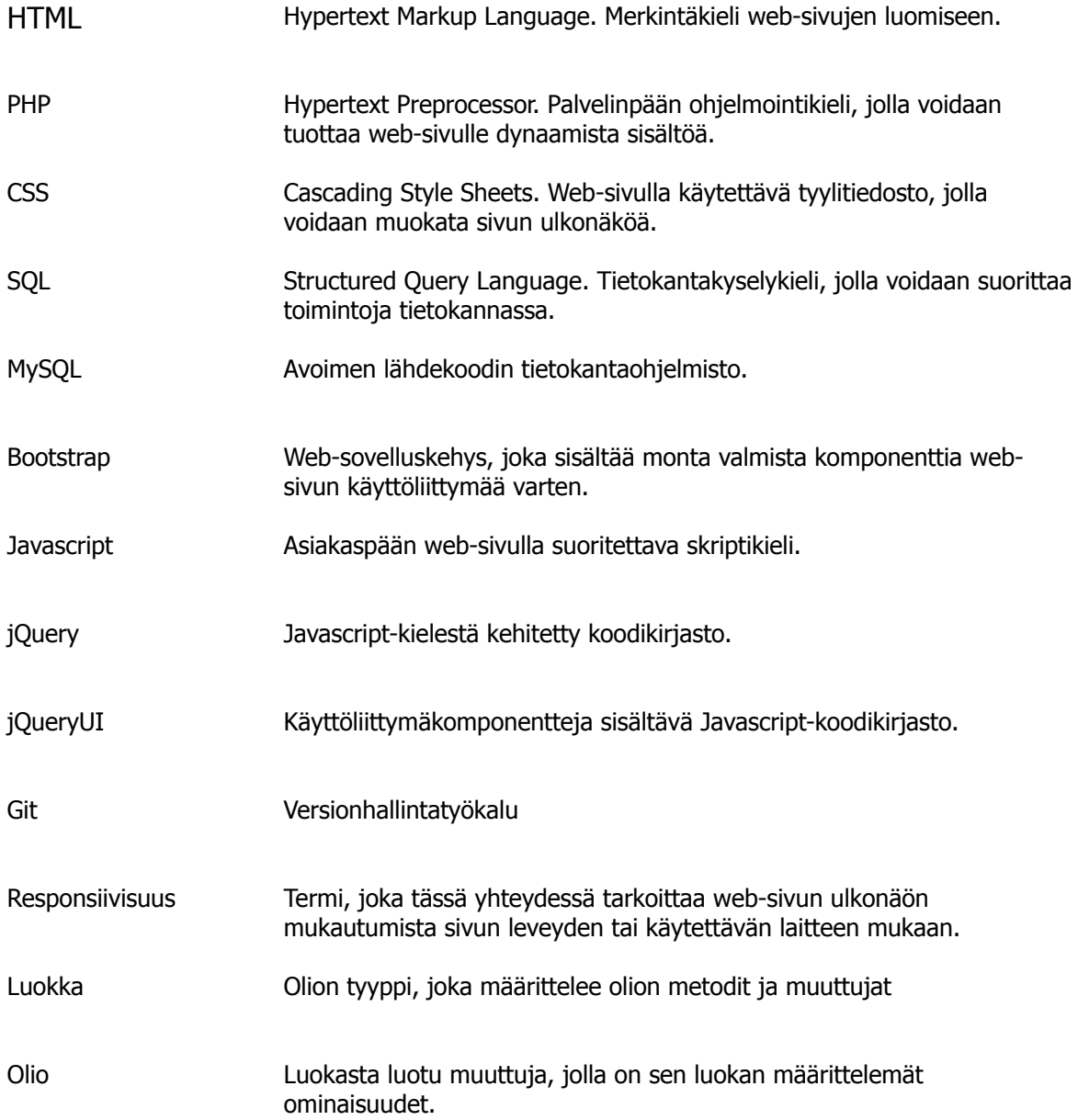

#### 3. VAATIMUSMÄÄRITTELY

#### 3.1. Työjärjestykset

Järjestelmän ensisijaisena vaatimuksena oli työjärjestysten luonti työntekijöille ja niiden hallinnointi. Työjärjestysten luomisen piti olla nopeaa ja yksinkertaista, sekä ne oli saatava verkkoon näkyville työntekijöille. Jokaiselle työntekijälle oli luotava henkilökohtainen työjärjestys sekä esimiehelle lista, jossa näkyy kaikki työt ja niille kohdistetut työntekijät.

#### 3.2. Tuntilistat

Tuntilistojen luonti ja ylläpito oli järjestelmän toissijaisena vaatimuksena. Työntekijöiden oli pystyttävä raportoimaan tehdyt työtunnit verkkoon, minkä mukaan joka kuukauden lopussa maksettaisiin palkka. Tuntilistoille oli luotava tulostusmahdollisuus niiden arkistointia varten.

#### 3.3. Käyttäjähallinta

Järjestelmään oli luotava käyttäjätunnistus, jotta tiedot voitaisiin suojata ja yksilöidä. Käyttäjille oli luotava käyttäjäoikeudet, joiden perusteella voitaisiin sallia pääsy tiettyihin moduuleihin. Esimerkiksi työjärjestysten luontia ei voida sallia kaikille. Järjestelmään luotiin yksi järjestelmänvalvojatili, jota ei voi poistaa ja jolla on kaikki oikeudet järjestelmässä.

#### 3.4. Käyttöliittymä

Käyttöliittymä piti luoda tietokoneen lisäksi mobiilipäätelaitteelle, sillä osa työntekijöistä käyttää järjestelmää mielummin älypuhelimella kuin tavallisella tietokoneella. Käyttöliittymän oli oltava selkeä ja helppokäyttöinen molemmilla alustoilla. Mobiilialustalla ladattava tietomäärä oli minimoitava, jotta sovellus toimisi nopeammin. Järjestelmästä ei luotu erillistä natiivisovellusta kullekin mobiilialustalle, vaan sitä oli käytettävä kullakin mobiilialustalla olevalla Internet-selaimella.

#### 3.5. Ylläpito

Järjestelmää on voitava ylläpitää niiden tietojen osalta, joita sinne tallennetaan. Tämä tarkoittaa sitä, että työntekijöitä, reittejä ja keikkoja voidaan lisätä, muokata sekä poistaa tarvittaessa. Ylläpitooikeuksien on oltava rajoitettuja ja ne on voitava laittaa käyttäjäkohtaisesti.

#### 4. TEKNIIKAT JA OHJELMISTOT

#### 4.1. PHP ja PHPStorm

PHP-kieli on palvelinpäässä suoritettava kieli, jonka alunperin kehitti grönlantilainen Rasmus Lerforf vuonna 1995. Myöhemmin kehittäjäjoukkoon liittyi lisää ohjelmoijia ja muodostui PHP Foundation -yhteisö. PHP mahdollistaa koodin suorituksen ennen, kuin web-sivusto näytetään asiakkaalle. Tällä voidaan esimerkiksi luoda dynaamisesti muuttuvaa sisältöä web-sivustolle. Lisäksi PHP mahdollistaa web-sivuston lomakkeiden käsittelyn ja yhteyden tietokantaan. (History of PHP, 2014-10-26.)

Pääohjelmointityökaluksi valikoitui PHPStorm, jonka ominaisuudet olivat selvästi muita parempia. Toisena vaihtoehtona oli Netbeans, mutta PHPStorm oli varmatoimisempi ja nopeampi. Näiden syiden perusteella PHPStorm valikoitui ensisijaiseksi työkaluksi opinnäytetyötä varten ja sitä varten ostettiin henkilökohtainen lisenssi.

#### 4.2. MySQL

MySQL on relaatiotietokantaohjelmisto, jonka ensimmäisen version kehittivät suomalainen Michael "Monty" Widenius ja ruotsalainen David Axmark vuonna 1995. Heillä oli yritys MySQL AB aina vuoteen 2008 asti, jolloin he myivät yrityksensä Sun Microsystems:lle miljardin dollarin hintaan. Vuonna 2008 Oracle Corporation osti Sun Microsystemsin ja on MySQL-tietokantaohjelmiston nykyinen omistaja ja kehittäjä. (History of MySQL, 2014.)

MySQL valittiin tietokannaksi, koska kyseessä on avoimen lähdekoodin tietokanta, joka toimii kaikilla alustoilla. Se on myös helppokäyttöinen ja Internetistä löytyy kattava tukiverkosto sekä paljon ohjeita sen käyttämiseksi.

#### 4.3. Bootstrap

Bootstrap-sovelluskehyksen kehittivät alunperin amerikkalaiset Mark Otto ja Jacob Thornton ollessaan Twitterillä töissä. He huomasivat, että moni ohjelmoija käytti erilaisia koodikirjastoja käyttöliittymiä luodessaan, mikä johti suureen ylläpitokuormaan ja muihin vaikeuksiin. Tämän takia he kokosivat pienen kehittäjäporukan ja ajattelivat kehittää yhteisen koodikirjaston. Tämä projekti sai kuitenkin kuuluisuutta ja siitä julkaistiinkin avoimen lähdekoodin versio vuonna 2011. (Otto, 2012.)

Opinnäytetyössä haluttiin panostaa ulkonäköön, mutta koska ei ollut aika itse luoda näyttävää ulkoasua, Bootstrap oli tähän hyvä valinta. Siinä on valmiiksi tehdyt tyylitiedostot ja teemat, joten se nopeutti ulkoasun luontia. Toiseksi Bootstrap on jo valmiiksi tehty mobiilialustoja ajatellen, joten myös tämän takia Bootstrap tuli valituksi järjestelmän graafiseksi alustaksi.

#### 4.4. Javascript

Javascript-kielen kehitti amerikkalainen Brendan Eich vain kymmenessä päivässä. Hänet kutsuttiin töihin Netscape Communication Corporation -yritykseen, jotta hän laittaisi heidän silloiseen webselaimeen Scheme-ohjelmointikielen tuen. Sen sijaan hän lähti kehittämään uutta ohjelmointikieltä ja syntyi Javascript. (A Short History of JavaScript, 2012.)

Javascript on nykyään ehdoton valinta web-sovelluskehityksessä, jos haluaa liittää sivustoon käyttöliittymän toimintoja. Tämä oli myös syy valita Javascript tähän projektiin.

#### 4.5. jQuery

jQuery on ilmainen, avoimen lähdekoodin Javascript-kielen koodikirjasto, jonka tarkoitus on yksinkertaistaa HTML-sivulla tapahtuvaa asiakaspään koodin suoritusta. Ensimmäinen versio jQuerystä julkaistiin tammikuussa 2006. Koodikirjaston silloinen kehittäjä ja ensimmäisen version julkaisija, John Resig, halusi yksinkertaistaa Javascript-kielen käyttöä ja DOM-elementtien käsittelyä HTML-sivulla. Kehittäessään jQueryä hän otti mallia Dean Edwardsin kehittämästä cssQuery -koodikirjastosta. Nykypäivänä jQueryä ylläpidetään monen kehittäjän voimin. Heitä johtaa Dave Methvin jQuery Foundation -yhteisössä. (York 2012, 28.)

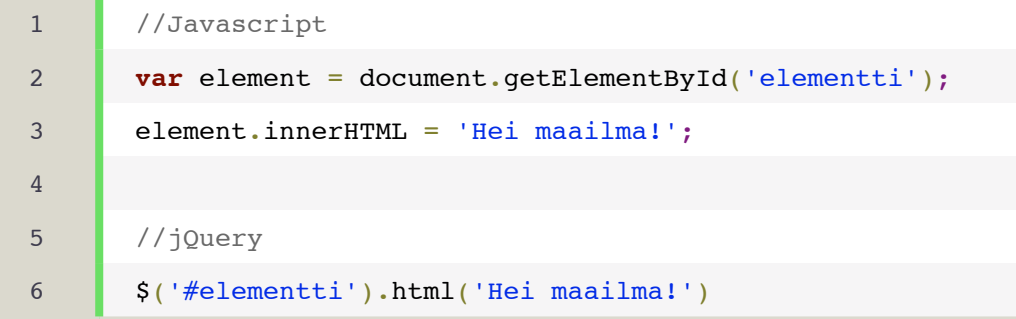

#### KUVA 1. Tavallinen Javascript verrattuna jQuery-koodiin

jQuery valittiin myös opinnäytetyöhön toteuttamaan järjestelmän toiminnallisuuksia, sillä se yksinkertaistaisi monia käytännön asioita. Järjestelmässä lähes kaikki sivujen lataukset tapahtuvat Ajaxin kautta käyttäen jQueryn valmiita funktioita. Lisäksi kaikkien painikkeiden toiminnallisuudet ovat ohjelmoitu käyttäen jQueryä.

#### 4.6. jQueryUI

jQueryUI on ilmainen avoimen lähdekoodin jQuery-koodikirjaston laajennus, joka sisältää paljon valmiiksiohjelmoitua käyttöliittymäkomponentteja, animaatiotehosteita sekä teematiedostoja. Ensimmäinen versio julkaistiin syyskuussa 2007. Nykypäivänä sitä ylläpitää myös jQuery Foundation oman kehittäjäjoukkonsa kanssa. (Riesig, 2007.)

jQueryUI otettiin opinnäytetyöhön mukaan, koska haluttiin helpottaa tiettyjä toiminnallisuuksia järjestelmässä. Näitä toiminnallisuuksia ovat muun muassa työntekijöiden valitseminen reiteille työjärjestyssuunnittelussa sekä reittien järjestyksen vaihtaminen työjärjestysnäkymässä.

#### 4.7. Git

Git on versionhallintaohjelmisto, jonka kehitti Linus Torvalds vuonna 2005 kehittäessään Linuxkäyttöjärjestelmää. Hän ei ollut tyytyväinen silloisiin versiohallintaohjelmistoihin ja päätti kehittää omansa Linux-projektiansa varten. Git on ilmainen avoimen lähdekoodin ohjelmisto. (McMillian, 2005.)

Git valittiin opinnäytetyöhön muutamien vertailujen kautta. Ensiksi kokeiltiin Subversion-nimistä versionhallintaohjelmistoa, mutta se oli välillä epävakaa, jolloin päädyttiin Gitiin.

#### 5. TOTEUTUS

#### 5.1. Taustatutkimus

Opinnäytetyön alussa suoritettiin taustatutkimus, jotta saataisiin selville, minkälainen sovellus konkreettisesti tarvitaan. Työnantajan kanssa selviteltiin erilaisia vaihtoehtoja ja mietittiin sovelluksen vaatimuksia. Lopuksi päädyttiin web-sovellukseen, joka toimisi verkossa käyttäjätunnistuksen takana, jolloin se olisi saatavilla paikasta ja ajasta riippumatta.

Tämän jälkeen tutkittiin erilaisia sovellustekniikoita ja pohdittiin, mikä niistä olisi paras juuri opinnäytetyön tekemiseen. Lisäksi piti ottaa huomioon siihen asti kertynyt tietotaito. Päädyttiin PHP/MySQL -yhdistelmään, sillä kyseiset tekniikat ovat laajalti tuettuja verkkopalveluja tarjoavissa yrityksissä sekä ovat suhteellisen helppoja työstää. Tämän lisäksi web-sovelluksessa tarvittaisiin Javascript-koodia käyttöliittymän toiminnallisuuksien toteuttamiseen, jolloin ohjelmoinnin helpottamiseksi jQuery-koodikirjasto otettiin myös käyttöön.

#### 5.2. Suunnittelu

Suunnittelu aloitettiin ensiksi hyvin karkealta tasolta. Mietittiin esimerkiksi, minkälaisia näkymiä järjestelmässä tarvitaan, miltä käyttöliittymän pitää näyttää, ja millä alustoilla järjestelmän tulee toimia. Kun päädyttiin siihen, että järjestelmän on toimittava sekä mobiilialustoilla että tietokoneella, käytettäviin tekniikoihin liitettiin Bootstrap-sovellusalusta. Jo alussa päädyttiin siihen, että järjestelmän tulee olla modulaarinen, jotta sen eri komponentteja voitaisiin helposti ja suhteellisen vaivattomasti päivittää, ottaa tai poistaa käytöstä sekä lisätä niitä.

Alustavan suunnittelun jälkeen oli vuorossa tietokantarakenne. Ensimmäiseksi piti miettiä, miten pieniin yksiköihin järjestelmä on kannattavaa jakaa. Päädyttiin siihen, että järjestelmä koostuisi kolmesta perusyksiköstä: työntekijöistä, reiteistä ja keikoista. Nämä olisivat järjestelmän päätaulut, joita yhdistelemällä voisi muodostaa muita tauluja, kuten työjärjestykset ja tuntilistat.

Tämän jälkeen alettiin miettimään luokka- sekä tiedostorakennetta. Päädyttiin sellaiseen rakenteeseen, että kaikille yhteiset luokat ja tiedostot tulevat juurihakemiston alle omiin kansioihin. Tämän lisäksi moduulit oli hyvä erotella omiin kansiorakenteisiinsa. Järjestelmälle luotiin yhteinen konfigurointitiedosto, jossa olisi järjestelmän kannalta välttämättömiä tietoja, joita kaikki tiedostot tarvitsevat.

#### 5.3. Ohjelmointi

Ohjelmointityössä toteutettiin ensiksi kaikki luokat, jotka syntyivät suunnittelutyön tuloksena. Ensiksi tehtiin yleiset luokat, jotka ovat kaikille moduuleille pakollisia. Esimerkiksi ilman luokkaa DatabaseConnectivity ei mikään luokka voi yhdistää tietokantaan.

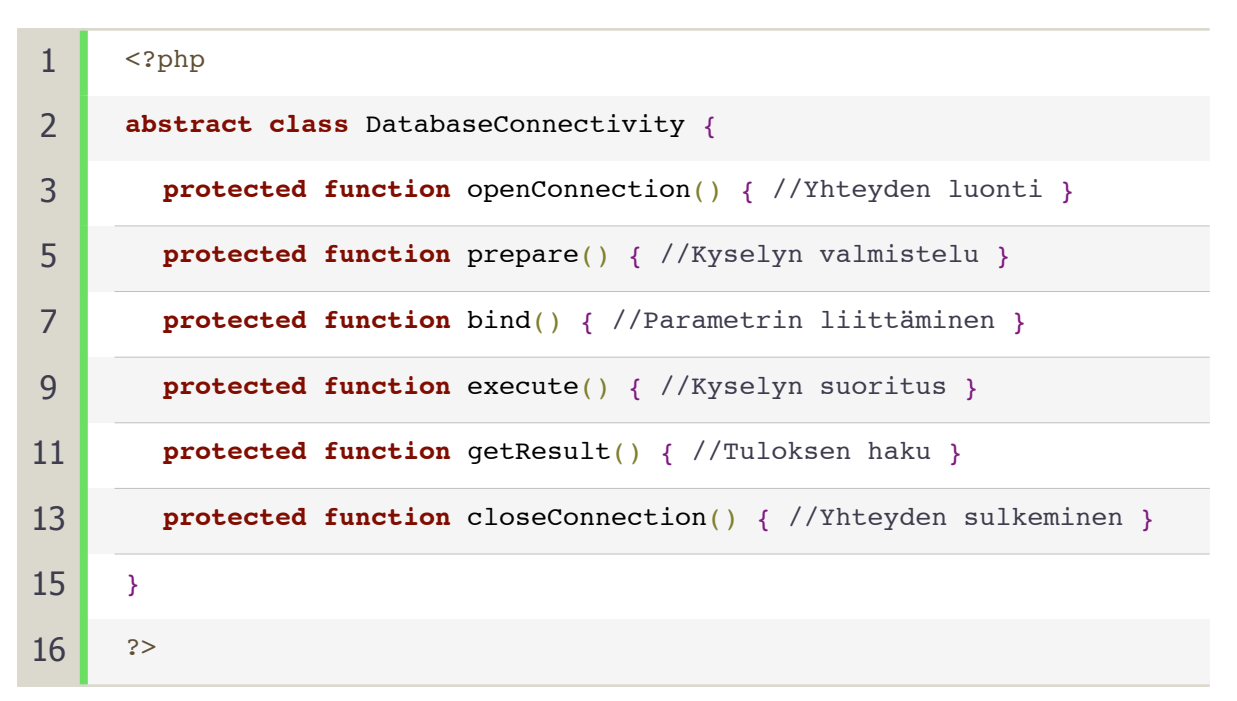

KUVA 2. Hahmotelma DatabaseConnectivity-luokasta

Kun yleiset luokat oli tehty, siirryttiin luomaan moduulikohtaisia luokkia. Luokkien ohjelmointia helpotti huomattavasti kattava luokkasuunnitelma, jota pystyi seuraamaan. Kuitenkin tästä huolimatta suunnitelmaan tuli muutoksia, sillä muutamia asioita ei pystyttykään toteuttamaan niin kuin oli aluksi ajateltu. Esimerkiksi keikkojen oli alunperin oletettu käyttäytyvän samalla tavalla kuin reittien, mikä olisi helpottanut ohjelmointia, mutta näin ei ollutkaan, joten se vaati toteutukseen suurehkon muutoksen.

Luokkien valmistuttua siirryttiin hahmottelemaan käyttöliittymää pitäen koko ajan mielessä myös mobiilialustoja. Käyttöliittymän ulkonäön ja toiminnallisuuden ohjelmointi oli kaikista työläin osa, sillä jokaiseen toimintoon kuului kuvion 1 mukaiset vaiheet, jotta se toimisi. Lisäksi jotkin asiat vaativat vielä enemmän työtä.

Ohjelmointityön keskivaiheilla otettiin käyttöön versiohallinta, jotta voitaisiin säilyttää lähdekoodit turvassa varmuuskopioituina. Sitä ennen lähdekoodit olivat tallessa ulkoisella kovalevyllä.

Loppupuolella huomattiin, että aika loppuu kesken, eikä kaikkia toimintoja ehditä opinnäytetyön aikana tehdä, joten ne karsittiin kokonaan sen sisällöstä pois. Näitä olivat muunmuassa raportointi ja viestintä -moduuli. Nämä moduulit toteutetaan myöhemmin, jos ne ovat tarpeellisia ja löytyy resursseja niiden tekemiseen.

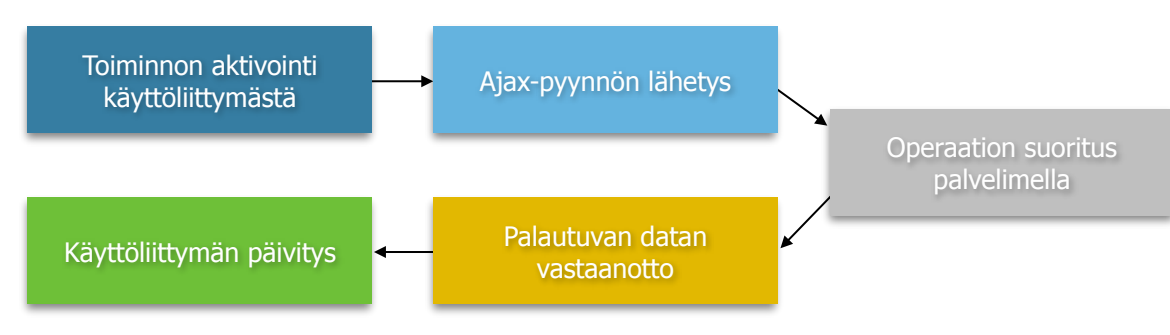

KUVIO 1. Toiminnon ohjelmoinnin eri vaiheet

#### 5.4. Käyttöönotto

Käyttöönotto on suunniteltu alustavasti vuoden 2015 alkupuolelle. Järjestelmästä puuttuu vielä muutamia lisättäviä osia, joita tarvitaan lopulliseen versioon. Ennen sitä pitää vielä suorittaa riittävän kattava testaus, jotta järjestelmän käyttöä estävät virheet saadaan poistettua. Tämän lisäksi pitää vielä tehdä niin sanottu konversio, eli vanhasta järjestelmestä siirretään kaikki tärkeä tieto uuteen järjestelmään. Tällainen prosessi vaatii oman työkalunsa, joka pitää vielä ohjelmoida.

#### 6. JÄRJESTELMÄN RAKENNE

RouteWork-järjestelmä koostuu erillisistä moduleista, jotka voidaan tarvittaessa kytkeä päälle tai pois. Tosin jotkut moduulit ovat riippuvaisia toisista moduuleista. Jokaiseen moduuliin liittyvät omat luokat ja kooditiedostot, joita kutsutaan tarvittaessa.

TAULUKKO 1. Järjestelmän moduulit ja riippuvuudet

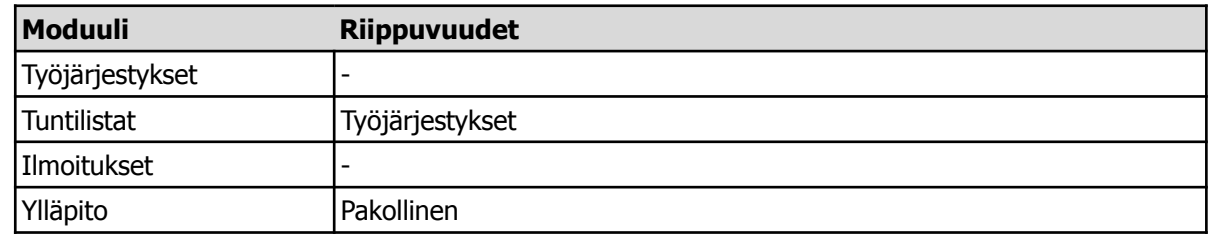

Järjestelmän perusrakenteeseen kuuluu reitit, keikat ja työntekijät

#### 6.1. Työjärjestykset

RouteWork-järjestelmässä on kahdenlaisia töitä: reittejä ja keikkoja. Reitit ovat viikottain toistuvia ajoja, joille voi asettaa vakiotunteja. Tästä eroaa keikat, jotka tarkoittavat yksittäistä työkeikkaa tiettynä päivänä.

Työjärjestykset ovat olennaisin osa järjestelmää, sillä sitä vartenhan se alunperin on suunniteltu. Tämä moduuli sisältää työjärjestysten tarkasteluun sekä luomiseen liittyvät toiminnot. Työjärjestyksissä voi valita näkyville vain omat työt tai sitten kaikki työt. Oletuksena näytettävä aikaväli on viikko, mutta omia töitä voi saada näkyville neljäksi viikoksi.

Työjärjestysten luominen vaatii tarvittavia käyttäjäoikeuksia, jotka järjestelmän ylläpitäjä voi antaa. Yhdelle reitille tai keikalle voi laittaa miten monta työntekijää tahansa, mutta ei kuitenkaan kahta samaa työntekijää.

#### 6.2. Tuntilistat

Tuntilistamoduulilla voidaan seurata työntekijöiden tekemiä työtunteja ja maksaa niiden perusteella palkka. Työntekijät kirjaavat tehdyt työtuntinsa järjestelmään ja kuukauden lopussa tuntilistat tulostetaan, lukitaan ja lähetetään palkanmaksuun. Kun työntekijä on tehnyt kuukauden listansa valmiiksi, hän kuittaa sen tehdyksi. Tämän jälkeen työnantaja tulostaa tuntilistan ja merkitsee sen lukituksi, jotta muutoksia ei enää voida tehdä, koska tunnit ovat lähteneet laskutukseen.

#### 6.3. Ilmoitukset

Järjestelmän etusivulle tulee näkyville ilmoituksia, jotka ovat järjestelmässä. Niillä voidaan ilmoittaa kaikille käyttäjille haluttuja asioita. Ilmoituksia pääsee lisäämään ja muokkaamaan, jos käyttäjällä on riittävät oikeudet järjestelmään.

#### 6.4. Ylläpito

Ylläpitomoduulissa voidaan hallita työntekijöitä, reittejä, keikkoja ja tuntilistoja. Jokainen erillinen hallintamahdollisuus on oman käyttäjäoikeuden takana, joten esimerkiksi keikkoja voi päästä halltisemaan, mutta reittejä ei. Järjestelmä sisältää yhden ylläpitokäyttäjän, joka ei näy listoilla eikä sitä näin ollen voi poistaa.

#### 7. LUOKKARAKENNE

#### 7.1. Yleiset luokat

Järjestelmä sisältää luokkia, jotka ovat kaikille moduuleille yhteisiä. Nämä on järjestelmän toiminnan kannalta välttämättömimpiä, koska niitä käytetään kaikkialla. Tämän lisäksi tähän ryhmään kuuluu myös luokka Span, jota käytetään vain tietyissa työjärjestykset ja tuntilistat-moduuleissa yhteisesti.

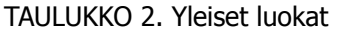

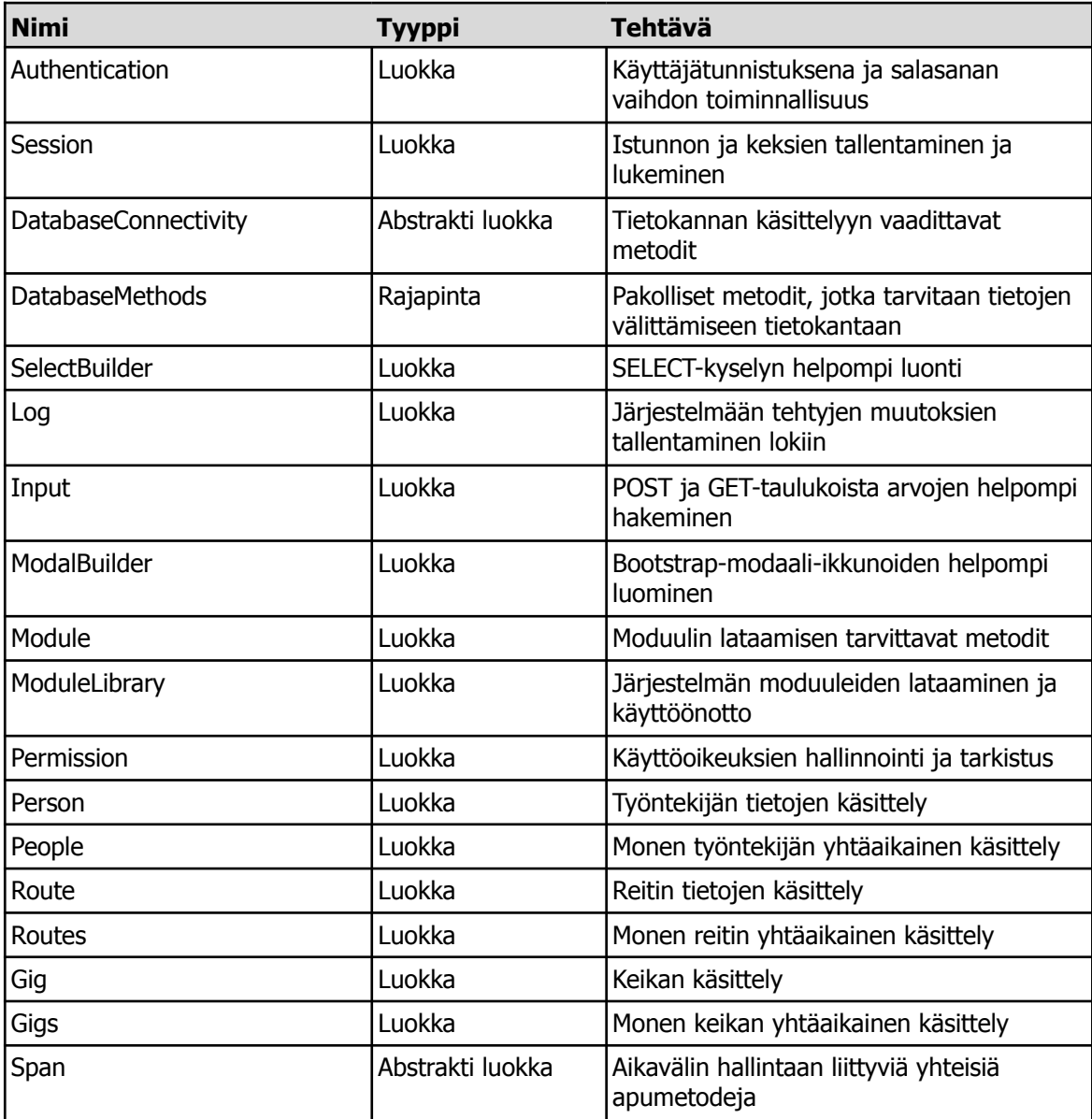

#### 7.2. Työjärjestykset

Työjärjestys-moduulin luokkien rakenne muodostuu hierarkisesti pienemmästä isompaan. Toisin sanoen järjestyksessä isompi luokka sisältää aina pienemmän luokan tiedot. Tällainen jaottelu tehtiin, jotta tiedon käsittely voitaisiin mahdollisimman pitkälle hoitaa luokan sisällä. Tähtäimessä oli, että näkyvää sivua luodessa tarvitsisi ainoastaan käydä tiedot läpi silmukassa ja tulostaa. Tämän lisäksi työt oli oltava mahdollista näyttää työntekijän, reitin tai keikan mukaan. Luokat WorkspanPerson ja WorkspanRoute perivät luokan Span yleisistä luokista.

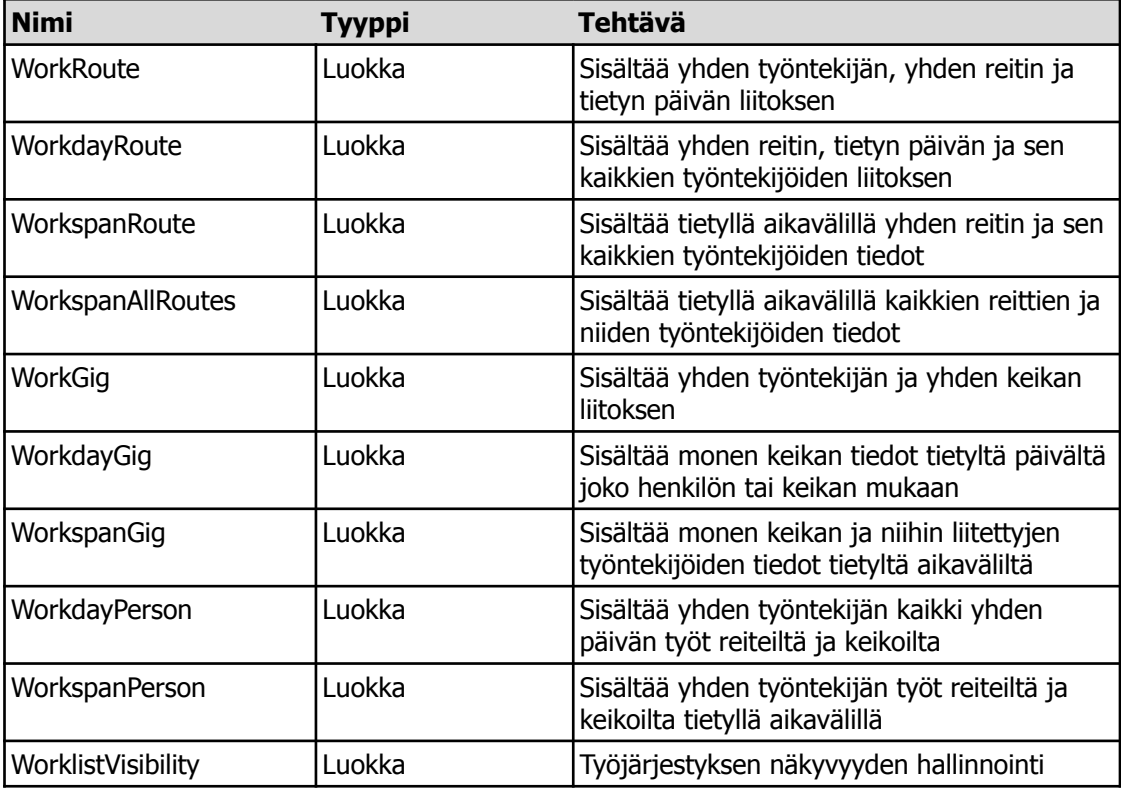

TAULUKKO 3. Työjärjestys-moduulin luokat

#### 7.3. Tuntilistat

Tuntilistat-moduulien luokkien hierarkia muodostuu samalla tavalla kuin työjärjestykset-moduulin, eli ylempi luokka sisältää alemman luokan tiedot. Luokka HourSpan perii luokan Span yleisistä luokista, jotta sille saadaan aikavälin laskentaan tarvittavat metodit.

#### TAULUKKO 4. Tuntilista-moduulin luokat

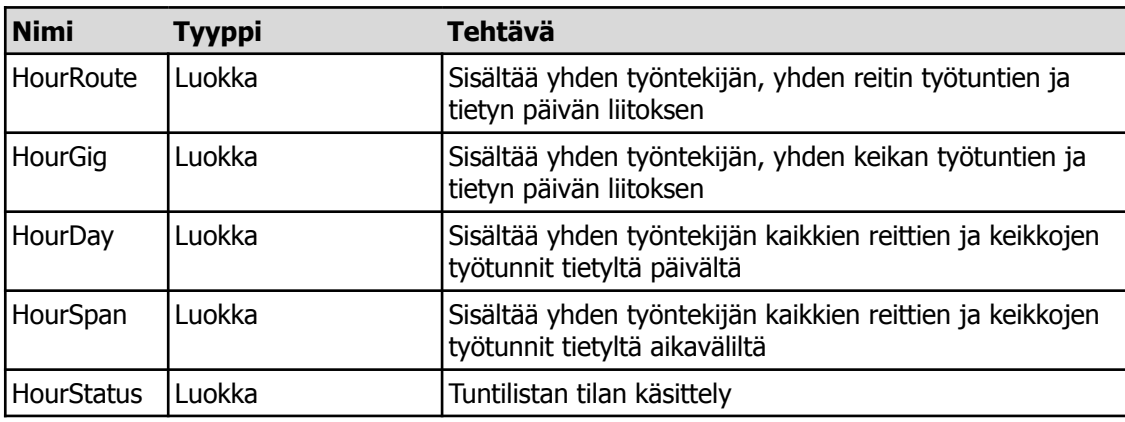

#### 7.4. Ilmoitukset

Ilmoitukset-moduuli sisältää ainoastaan kaksi luokkaa. Announcement-luokka sisältää tarvittavat metodit yhden ilmoituksen käsittelyyn ja AnnouncementCollection-luokka sisältää tarvittavat metodit monen ilmoituksen käsittelyyn ja niiden tulostamiseen näytölle.

#### TAULUKKO 5. Ilmoitukset-moduulin luokat

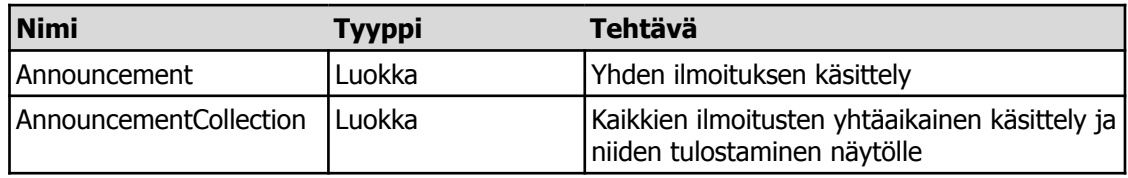

#### 7.5. Ylläpito

Ylläpito-moduuli koostuu vain toiminnoista, joilla käsitellään järjestelmän sisältöä, kuten reittejä, keikkoja ja työntekijöitä. Näihin toimintoihin ei tarvita erillisiä luokkia, vaan tämä moduuli käyttää suoraan yleisiä luokkia, jotka mainittiin kappaleessa 6.1.

#### 8. TIETOKANTARAKENNE

Tietokanta koostuu 14 taulusta. Nämä on jaettu tarkoituksensa perusteella seitsemään osakokonaisuuteen, jotka sisältävät yhden tai useamman taulun. Jako selkeyttää järjestelmän rakenteen ymmärtämistä ja hahmottamista. Vierasavainviittaukset ovat merkitty tähdellä (\*) jokaisen kentän nimessä.

#### 8.1. Käyttäjä

Tämä osakokonaisuus sisältää kaikkien järjestelmän käyttäjien tiedot. Person-taulu sisältää työntekijän yleisiä tietoja ja Authentication-taulu sisältää kirjautumiseen vaadittavat tiedot.

TAULUKKO 6. Authentication-taulu.

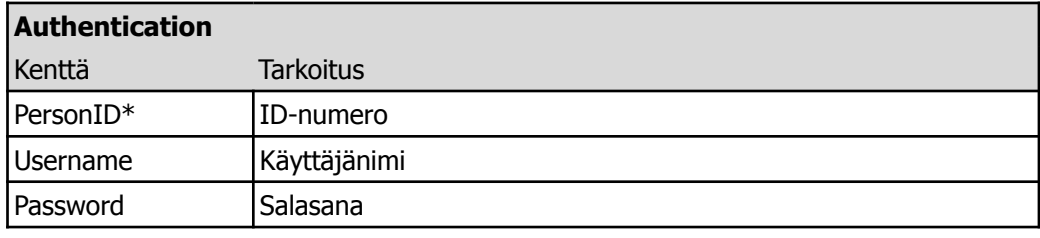

TAULUKKO 7. Person-taulu.

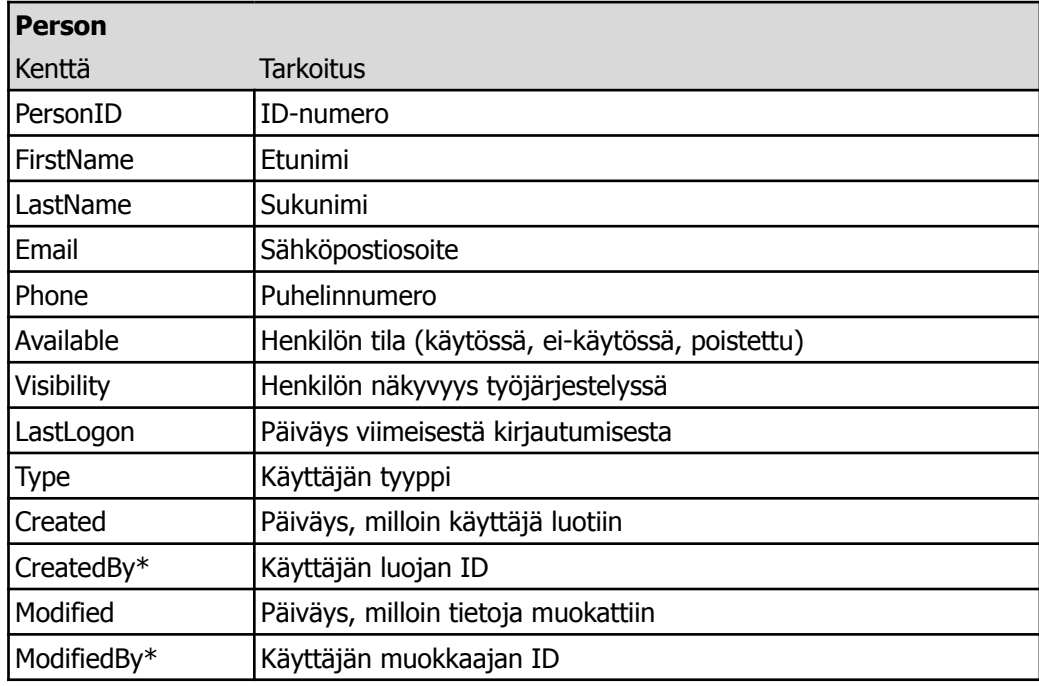

#### 8.2. Käyttäjäoikeudet

Käyttäjäoikeudet ovat jaettu kahteen tauluun. Permission-taulu sisältää käyttöoikeuden kuvauksen ja ID-numeron. Tämän lisäksi on UserPermission-taulu, joka sisältää tiedot siitä, kenellä työntekijällä on mihinkin toimintoon käyttäjäoikeudet. Jos UserPermission-taulussa ei löydy tietystä toiminnosta merkintää käyttäjälle, hänellä ei ole oikeuksia siihen.

#### TAULUKKO 8. Permission-taulu.

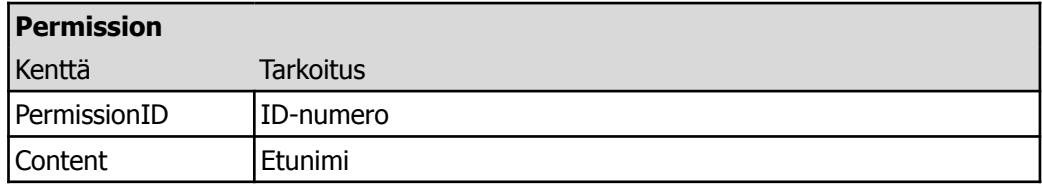

TAULUKKO 9. UserPermission-taulu.

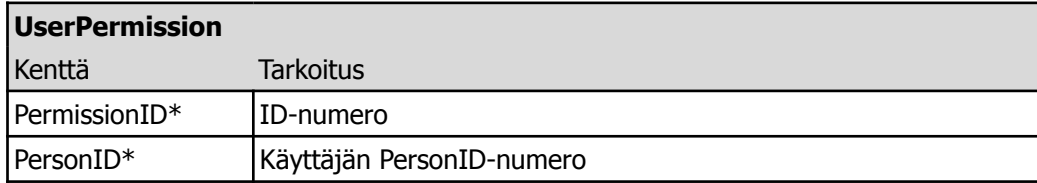

#### 8.3. Työt

Kuten kappaleessa 5.1 todettiin, järjestelmä pitää sisällään kahdenlaisia töitä: reittejä ja keikkoja. Tämän osakokonaisuuden taulut pitävät sisällään tiedot kaikista järjestelmässä olevista reiteistä ja keikoista. Tarvittavilla käyttöoikeuksilla niitä on mahdollista päästä luomaan, muokkaamaan sekä poistamaan.

TAULUKKO 10. Route-taulu.

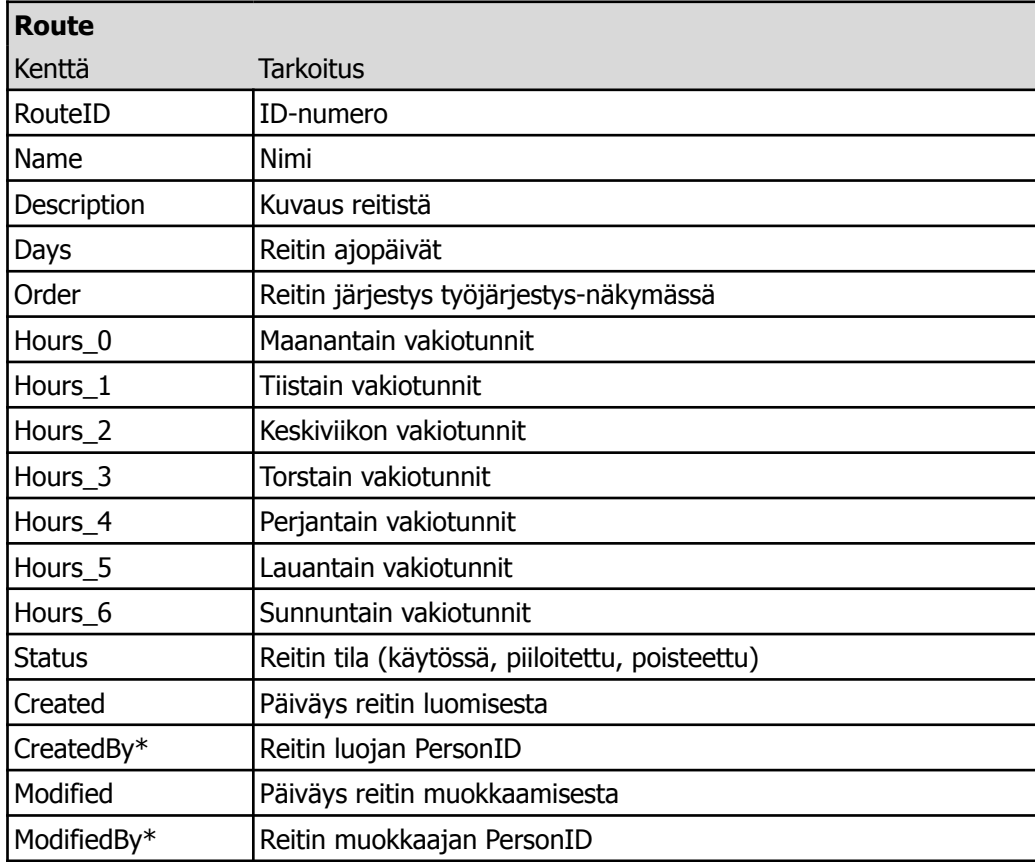

TAULUKKO 11. Gig-taulu.

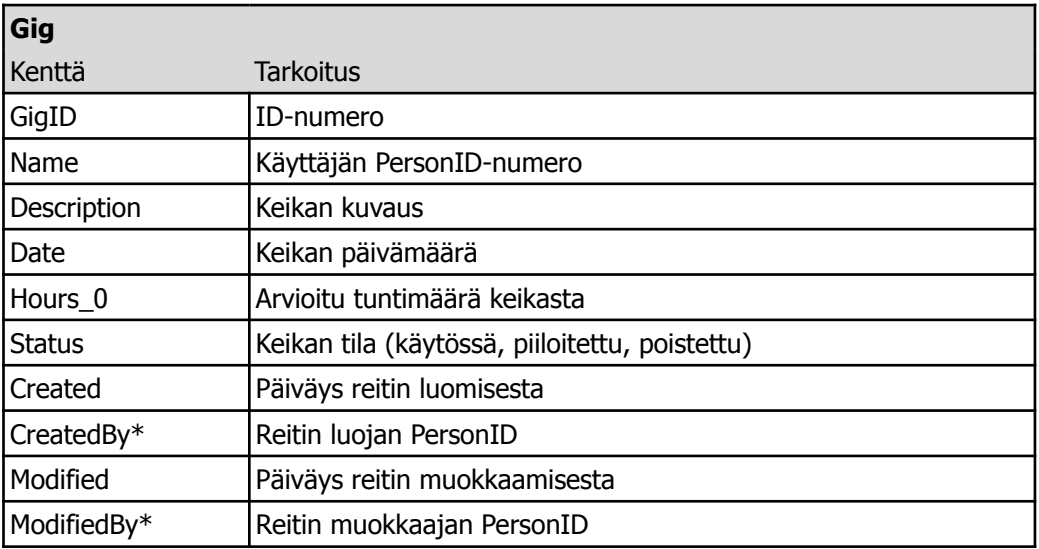

#### 8.4. Työjärjestykset

Järjestelmän olennaisin tehtävä on mahdollistaa työjärjestysten ylläpito. Seuraavat kolme taulua on luotu tähän tarkoitukseen ja ne pitävät sisällään niihin liittyvät tiedot.

WorklistVisibility-taulu sisältää tiedot työjärjestyksen tilasta: onko se julkaistu vai vielä piilossa. Tämä mahdollistaa työjärjestyksen luomisen ja suunittelun ilman, että kukaan käyttäjistä vielä näkee sitä.

GigSchedule-taulut sisältävät tiedot keikoista ja niihin kohdistetuista työntekijöistä. Tässä taulussa ei tarvita päivämäärätietoa, koska se on jo sisällytetty Gig-tauluun. Vastaavasti RouteSchedule-taulu sisältää tiedot reiteille kohdistetuista työntekijöistä tiettynä päivänä.

TAULUKKO 12. WorklistVisibility-taulu.

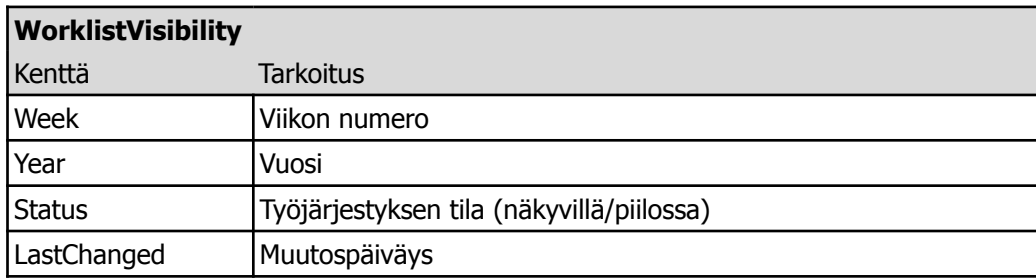

TAULUKKO 13. GigSchedule-taulu.

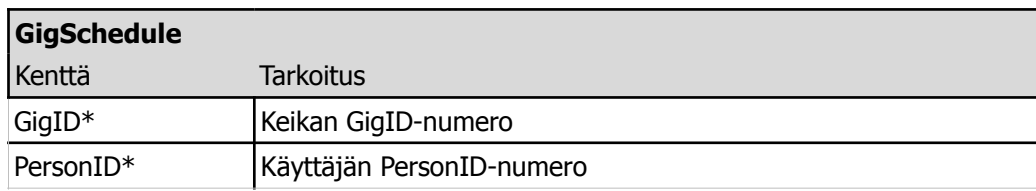

TAULUKKO 14. RouteSchedule-taulu.

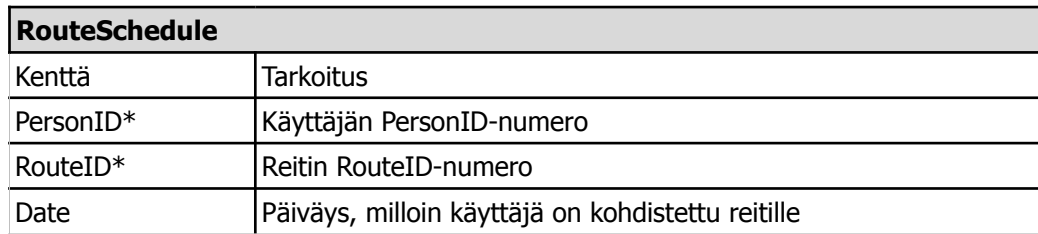

#### 8.5. Tuntilistat

Tuntilistojen ylläpito vaatii kolme erillistä taulua tietojen tallentamiseen. HourlistRoutes-taulussa tallennetaan tunnit siitä työstä, jota työntekijä on tietyllä reitillä tiettynä päivänä tehnyt. Keikoilla tehdyt työt löytyvät omasta HourlistGigs-taulusta. Viimeisenä tauluna on HourlistStatus, joka sisältää tiedot tuntilistan tilasta: onko se kesken, valmis vai lukittu. Tuntilista lukitaan, kun tunnit lähtevät palkanmaksuun.

TAULUKKO 15. HourlistRoutes-taulu.

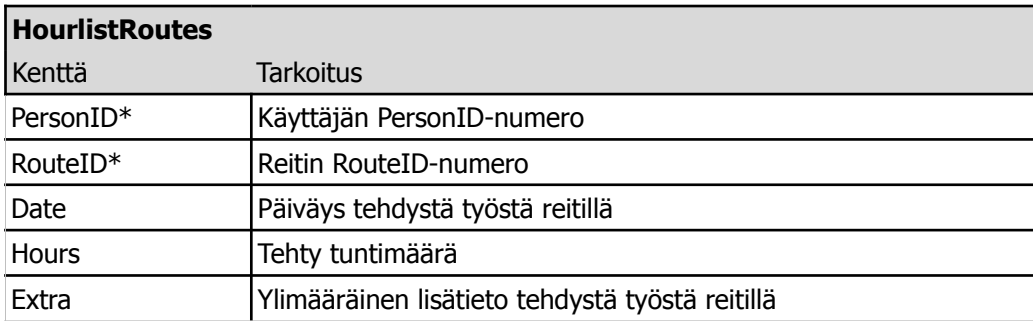

TAULUKKO 16. HourlistGigs-taulu.

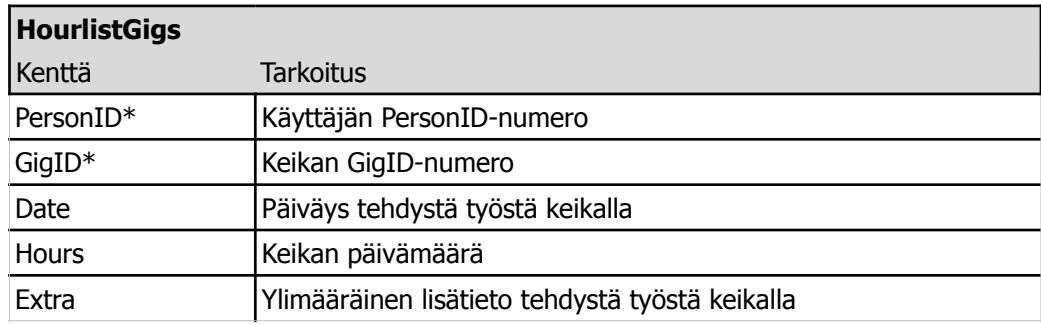

#### TAULUKKO 17. HourlistStatus-taulu.

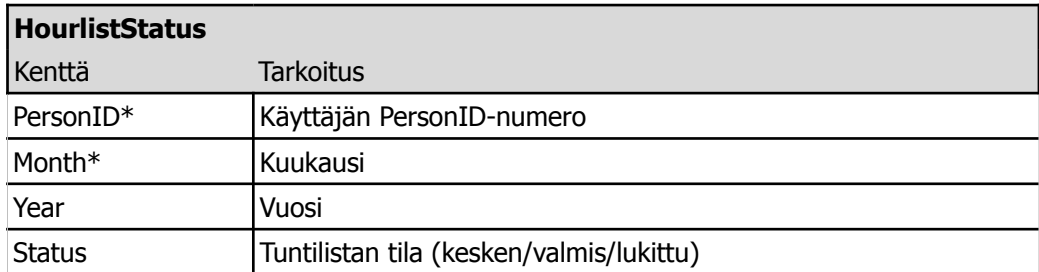

#### 8.6. Ilmoitukset

Ilmoituksia varten on varattu yksi taulu, joka sisältää kaikki niihin liittyvät tiedot. Ilmoituksella on tila (Status), jonka avulla se voi olla joko piilossa tai näkyvillä.

TAULUKKO 18. Announcement-taulu.

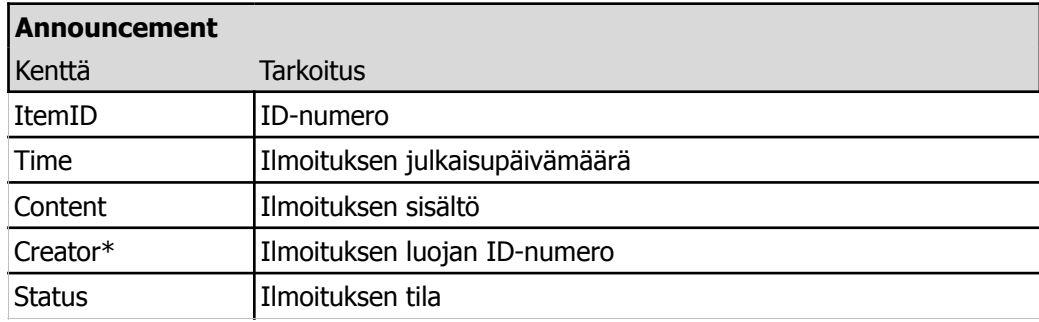

#### 8.7. Loki

Log-tauluun pitää yllä järjestelmälokia, jonne tallentuu tiedot esimerkiksi sisään- ja uloskirjautumisista, tuntilistamerkinnöistä, omien tietojen muokkauksista sekä työvuorosuunnittelusta.

#### TAULUKKO 19. Log-taulu.

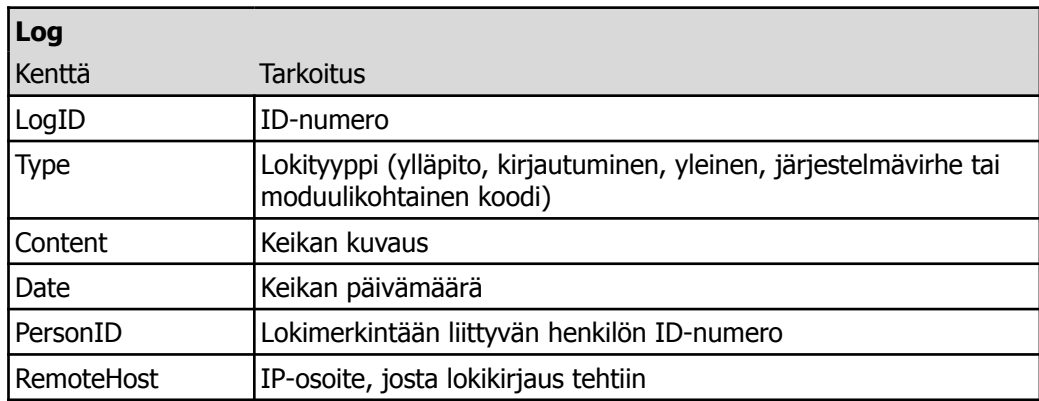

#### 9. KÄYTTÖLIITTYMÄ

RouteWork-järjestelmän käytössä huomioitiin myös mobiilikäyttäjät, jotka nykypäivänä ovat yhä kasvavampi osuus käyttäjistä. Yrityksessä työskentelevät työntekijät myös käyttävät paljon Internetiä älypuhelimellaan.

Nykypäivän trendi web-sivun käyttöliittymää suunniteltaessa on responsiivisuus. Tätä ominaisuutta on myös hyödynnetty RouteWork-järjestelmässä, jotta saataisiin kaikille näyttöko'oille sopiva käyttöliittymä. Responsiivisuus tässä yhteydessä tarkoittaa sitä, että käyttöliittymä muuttaa muotoaan joko käytettävän laitteen perusteella tai selaimen leveyden mukaan. Tarvittaessa hyödynnetään molempia ominaisuuksia. Mobiililaitteilla näytön leveys voi olla esimerkiksi 1080 pikseliä, mutta selainikkuna luokitellaan pienemmäksi, koska muuten tekstiä olisi mahdoton lukea. Jotta mobiililaite osaisi tehdä tällaisen skaalauksen, täytyy web-sivulle asettaa *head*-tagiin seuraavassa kuvassa esitelty asetus.

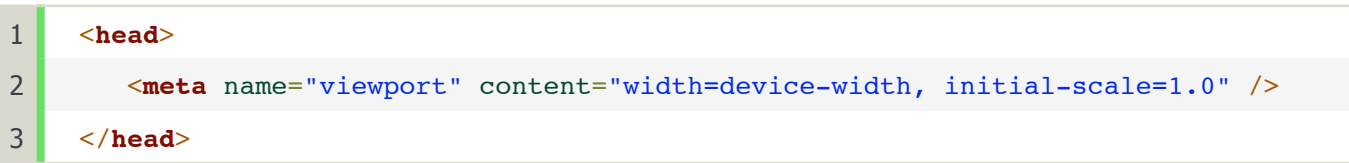

#### KUVA 3. Mobiilikäyttöliittymälle tarvittava HTML-koodi

RouteWork-järjestelmässä käyttöliittymä skaalautuu ja muotoutuu sen perusteella, kuinka leveä selainikkuna on. Skaalauksen katkaisukohtia on neljä, mutta järjestelmässä ajatellaan olevan vain kaksi käyttöliittymämuotoa: tietokone ja mobiililaite. Taulukko 20 kuvaa tarkemmin käyttöliittymän skaalautuvuuden.

TAULUKKO 20. Käyttöliittymän skaalautuvuuden katkaisukohdat.

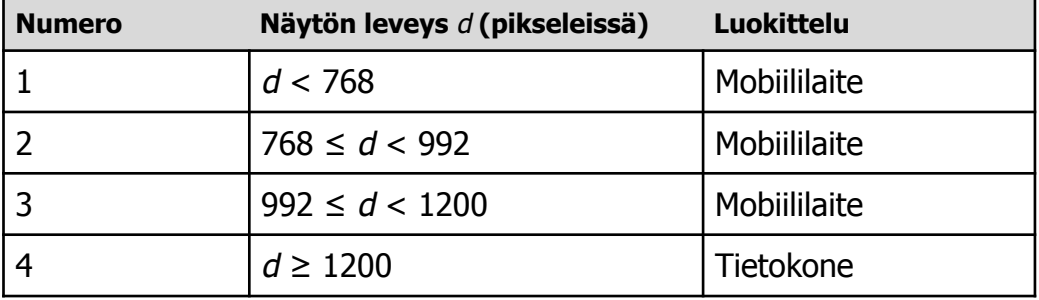

Käyttöliittymän perusrakenne muodostuu kirjautumis- ja etusivusta sekä jokaisen moduulin alasivuista, jotka tulevat ilmi kuviosta 2. Mobiilikäyttöliittymään liittyy kuitenkin tiettyjä rajoituksia, joista kerrotaan enemmän omassa kappaleessaan.

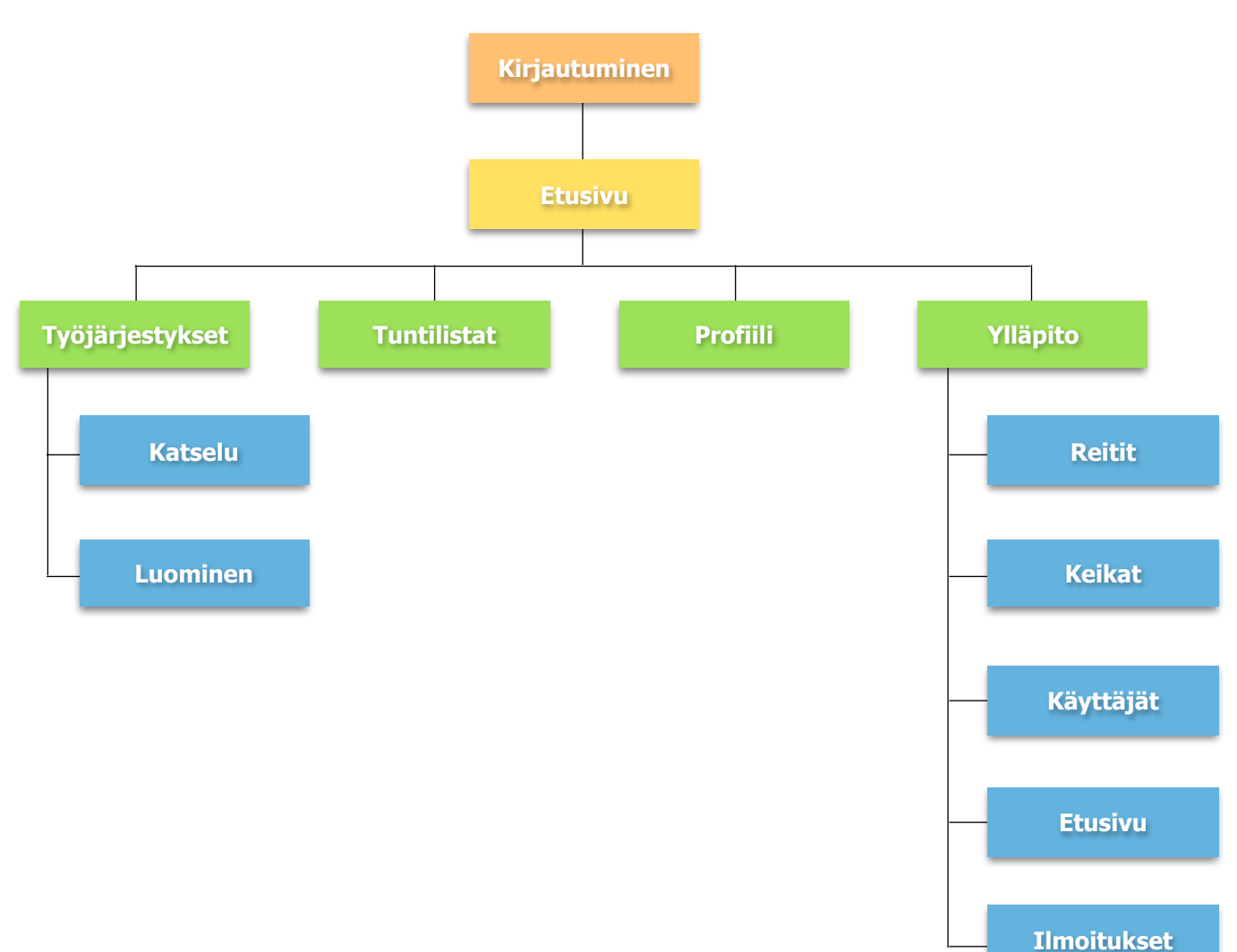

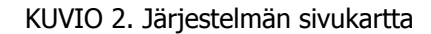

#### 9.1. Tietokone

Selaimessa, jonka leveys on yli 1200 pikseliä, on käytössä kaikki järjestelmän ominaisuudet. Ylläpitomoduuli tarvitsee enemmän tilaa toimiakseen, joten se näkyy vain tietokoneen näytöllä. Riittävän isolla taulutietokoneen näytöllä se saattaa myös näkyä.

Seuraavaksi on listattuna käyttöliittymäkuvat, jotka näkyvät tietokoneella, kun selaimen leveys on 1215 pikseliä. Kuvat etenevät kuvion 2 mukaisesti ylhäälta alas ja vasemmalta oikealle. Tuntilistojen ylläpidosta eikä ilmoitukset-moduulista ole käyttöliittymäkuvia.

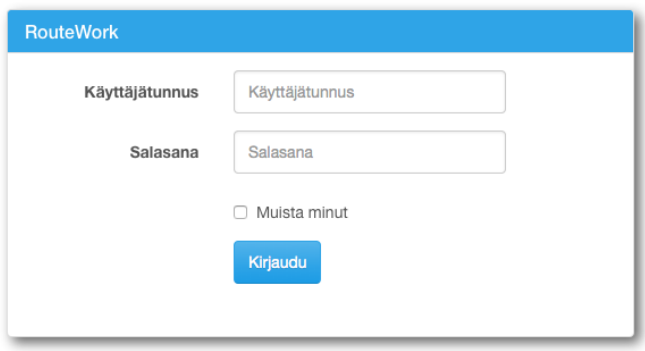

KUVA 4. Kirjautumissivu

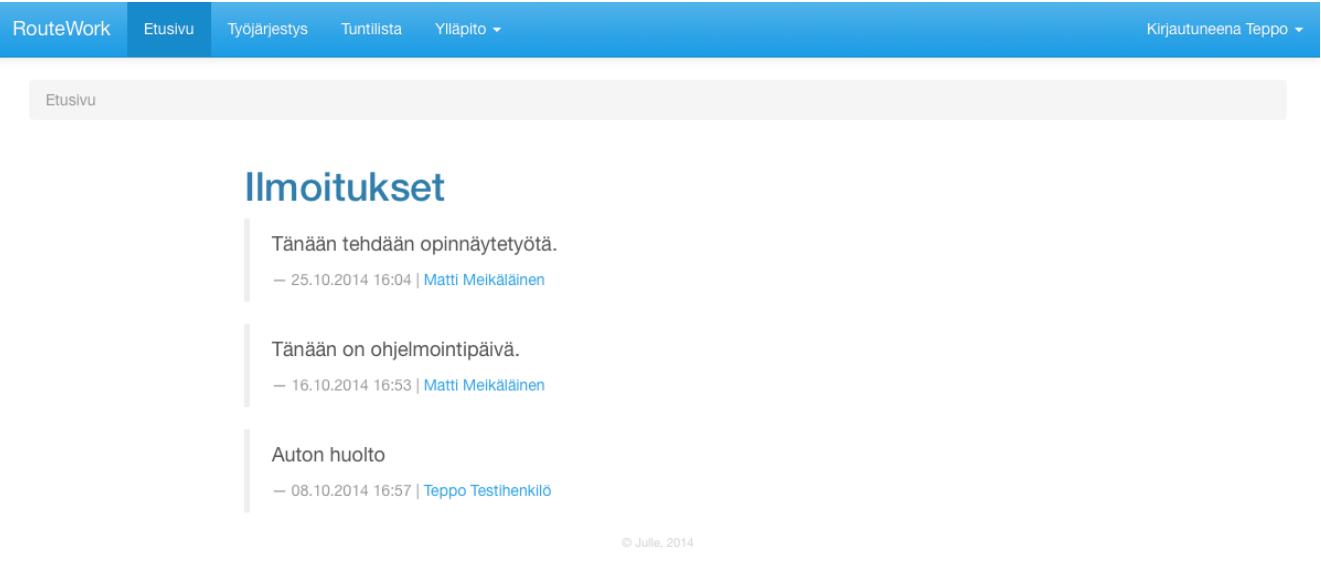

#### KUVA 5. Etusivu

Järjestelmän ensimmäinen sivu on kirjautumissivu, joka on esitetty kuvassa 4. Muista minut -nappi tallentaa kirjautumisen selaimen kekseihin, jolloin seuraavalla kerralla kirjautuakseen järjestelmään ei tarvitse syöttää tunnuksia. Tämä edellyttää sitä, että järjestelmästä ei kirjauduta ulos, vaan suljetaan selainikkuna suoraan.

Kuva 5 näyttää järjestelmän etusivun, jonne siirrytään onnistuneen kirjautumisen jälkeen. Etusivulla näytetään järjestelmään luodut ilmoitukset. Etusivun ylälaidassa näkyy navigointipalkki, josta saa avattua järjestelmän muut sivut sekä tarvittaessa kirjautumaan ulos.

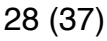

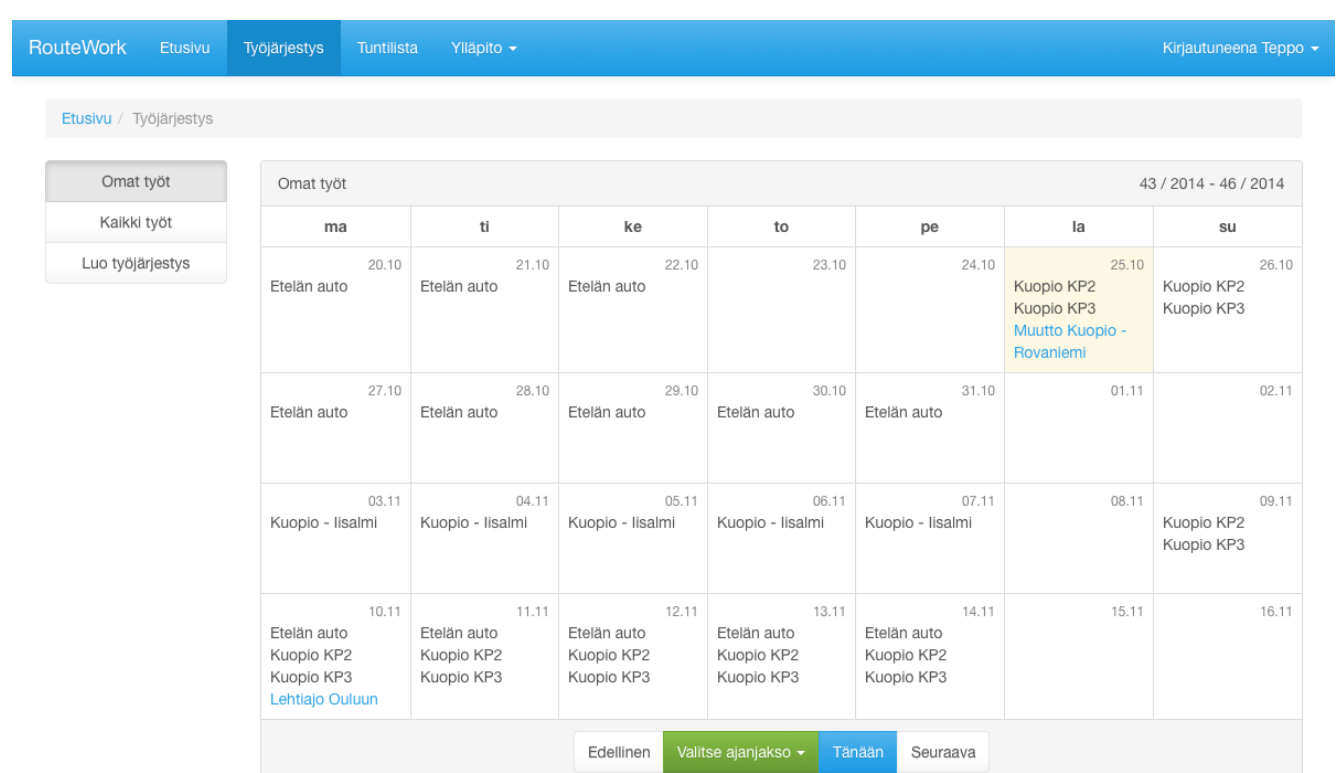

#### KUVA 6. Omien työjärjestysten katselu

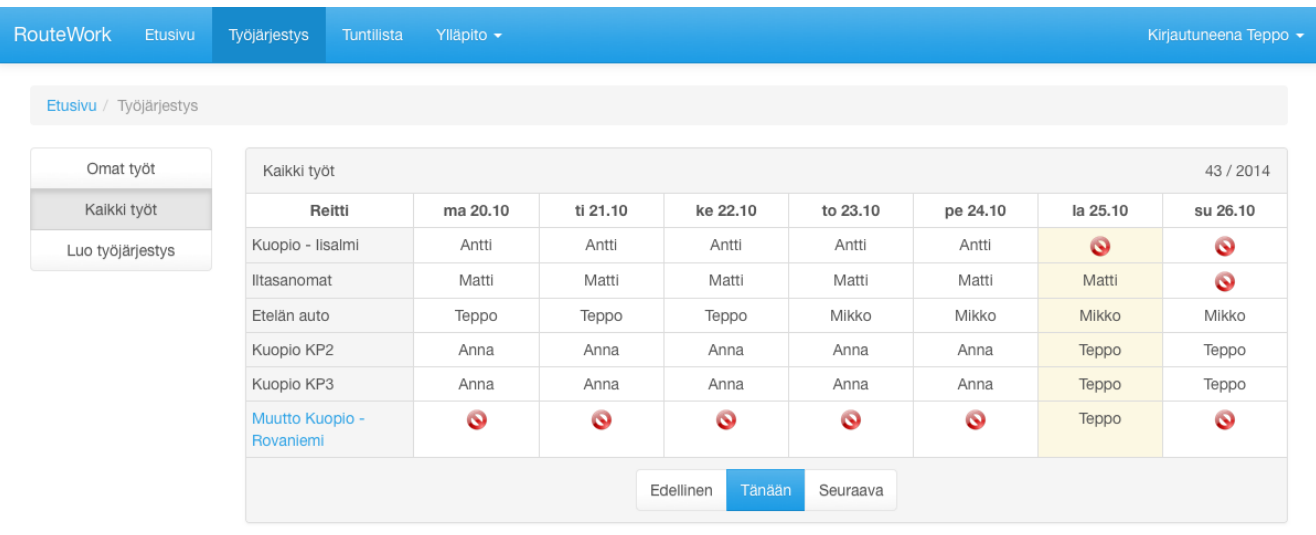

#### KUVA 7. Kaikkien työntekijöiden työt

Kuvassa 6 on näkymä, josta näkee omat työjärjestyksensä. Kalenterissa mustalla tekstillä näkyvät nimet tarkoittavat säännöllisiä töitä eli reittejä, kun taas sinisellä tekstillä kirjoitetut nimet ovat keikkoja. Kalenterin alareunassa on painikkeita, joilla voi navigoida kalenterissa. Lisäksi näkymässä voi voi valita ajanjakson yhden ja neljän viikon väliltä, joilta näytetään työvuorot.

Järjestelmässä voi myös selata kaikkien työntekijöiden työjärjestyksiä, kuten kuvassa 7 näkyy. Tässä näkymässä on reittien nimet myös kirjoitettu mustalla tekstillä sekä keikkojen nimet sinisellä tekstillä. Navigointi tapahtuu samalla tavalla kuin edellisessä kuvassa lukuunottamatta ajanjakson valintamahdollisuutta.

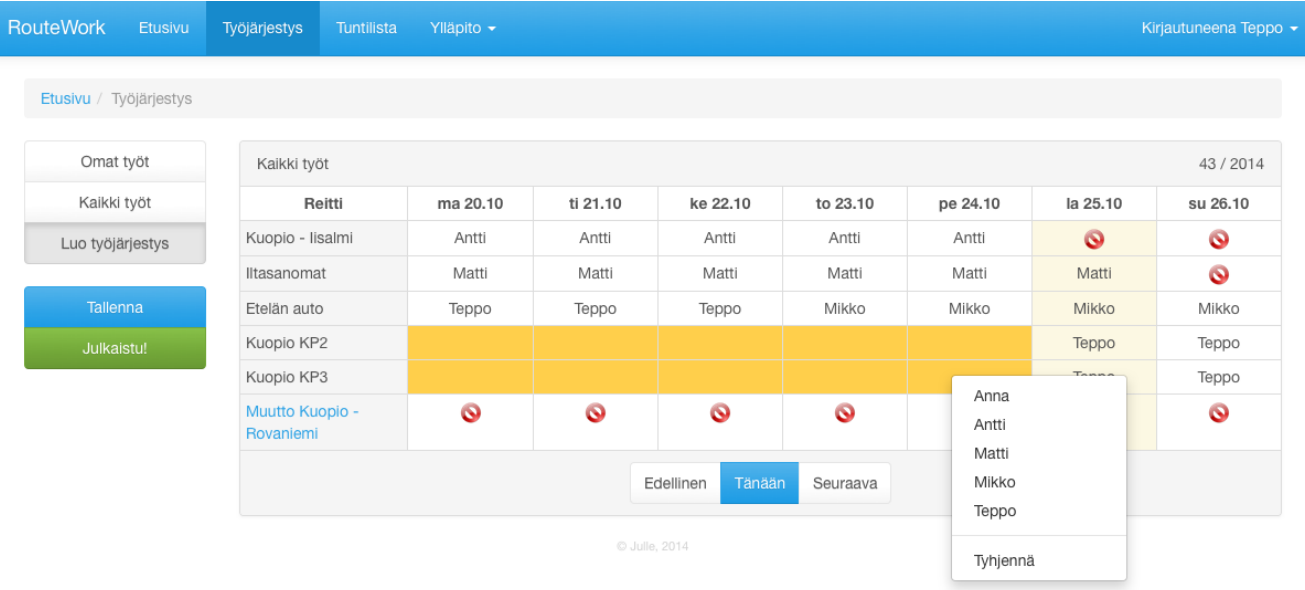

#### KUVA 8. Työjärjestysten luonti

Kuvassa 8 näkyy työjärjestysten luontinäkymä. Näkymässä näytetään työjärjestys yhdelta viikolta kerrallaan. Taulukosta voidaan valita halututtujen reittien päivät ja tämän jälkeen valita työntekijä avautuvasta valikosta päiville. Reiteiltä ja keikoilta on oletuksena estetty työntekijöiden laittaminen päiville, joina ei ole töitä. Kuitenkin reiteiltä voi halutessan kyseisen kiellon ohittaa. Kun työjärjestys on luotu, se pitää tallentaa sekä halutessaan julkaista, jotta se näkyisi kaikille työntekijöille.

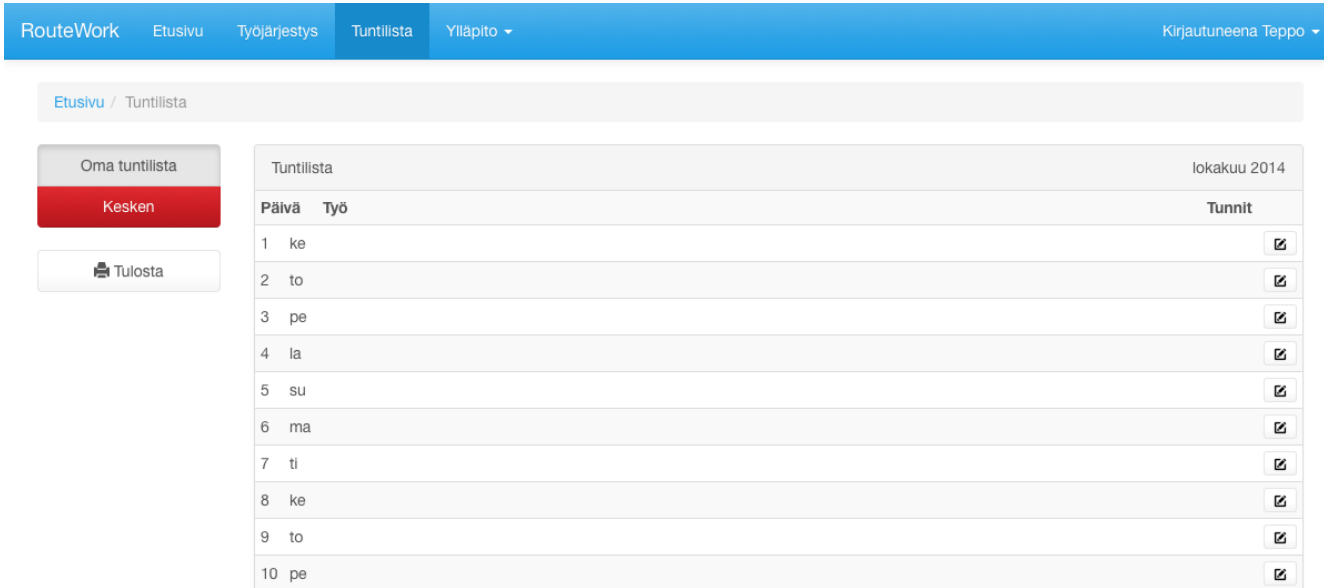

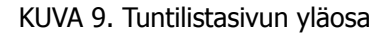

#### 30 (37)

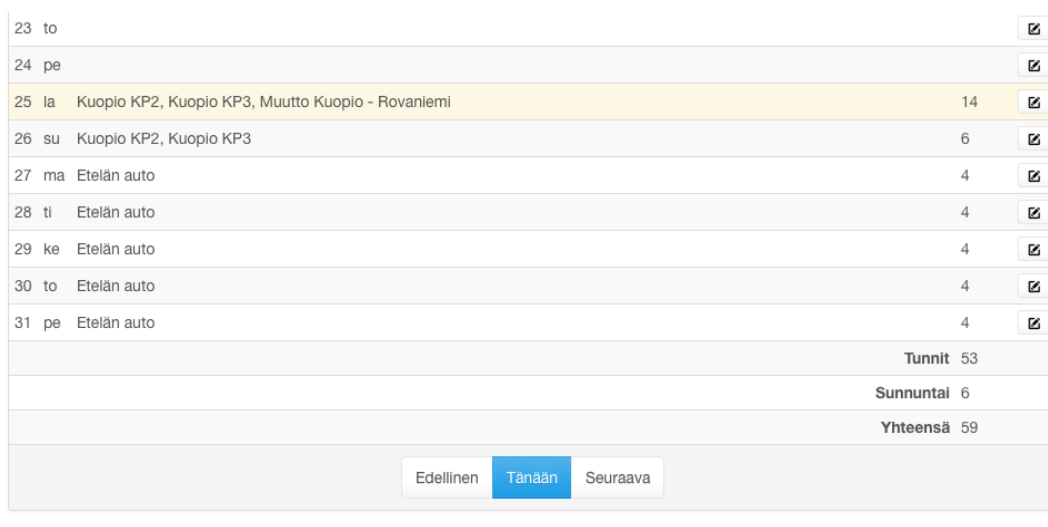

KUVA 10. Tuntilistasivun alaosa

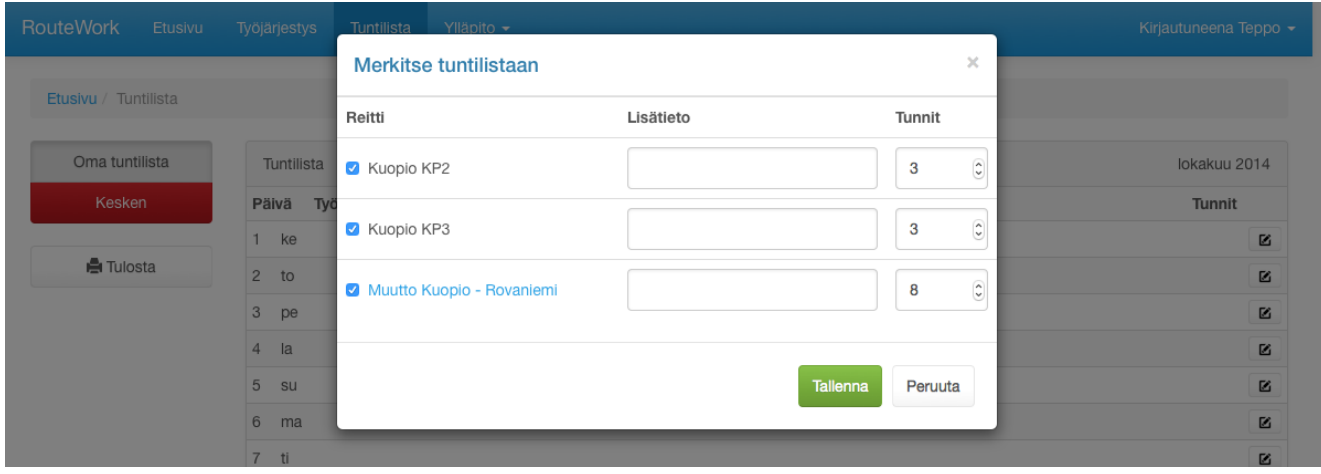

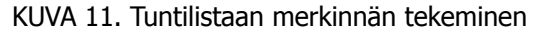

Kuvat 9 ja 10 esittävät tuntilistan ulkoasun. Siinä on taulukoitu valitun kuukauden päivät, niillä tehdyt työt ja tuntimäärät. Sivun vasemmassa laidassa näkyy punainen painike, josta voi valita tuntilistan tilan, kuten kappaleessa 6.2 kerrotaan. Painike vaihtaa väriä ja tekstiä tuntilistan tilan mukaan.

Tuntilistataulukon oikeassa laidassa näkyy painike, josta avautuu kuvan 11 mukainen dialogi. Tässä dialogissa voi tehdä valitulle päivälle tuntilistamerkinnän. Merkintään voi halutessaan liittää myös reittikohtaisen lisätiedon, joka myöhemmin näkyy tuntilistalla kyseisen päivän ja reitin kohdalla sulkujen sisällä.

#### 31 (37)

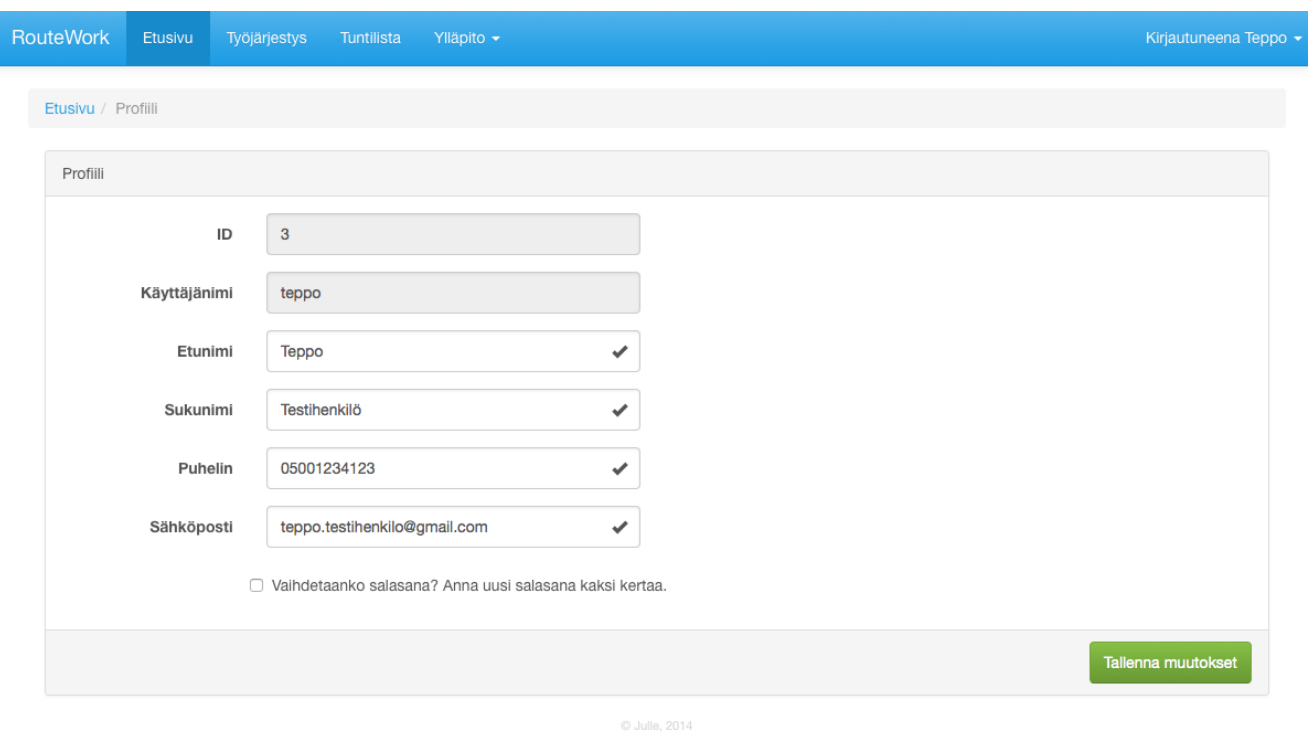

KUVA 12. Profiilisivu

Profiilisivu näyttää järjestelmään tallennetut käyttäjän tiedot. Käyttäjänimeä ja ID-numeroa ei saa vaihtaa tietojen eheyden säilymisen takia.

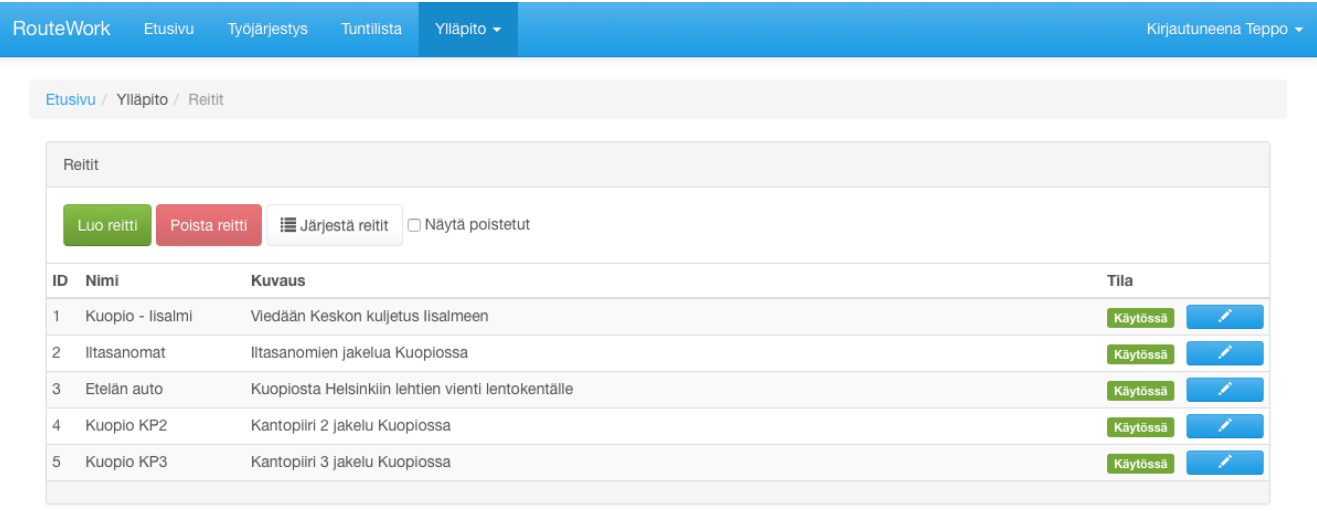

#### KUVA 13. Reittien ylläpito

Reittien ylläpitosivu sisältää reitit listattuna sekä ylläpitoon liittyviä toimintoja. Listan yläpuolella näkyvillä toimintoja voi tehdä yleisiä reitteihin liittyviä toimenpiteitä. Järjestä reitit -painike avaa dialogi-ikkunan, jolla voi muuttaa reittien järjestyksen, jonka mukaan ne listautuvat työjärjestyksetmoduulissa (kuvat 7 ja 8). Listan oikealla reunalla olevista painikkeista avautuu reittikohtainen dialogi-ikkuna, josta voi muokata reitin tietoja.

#### 32 (37)

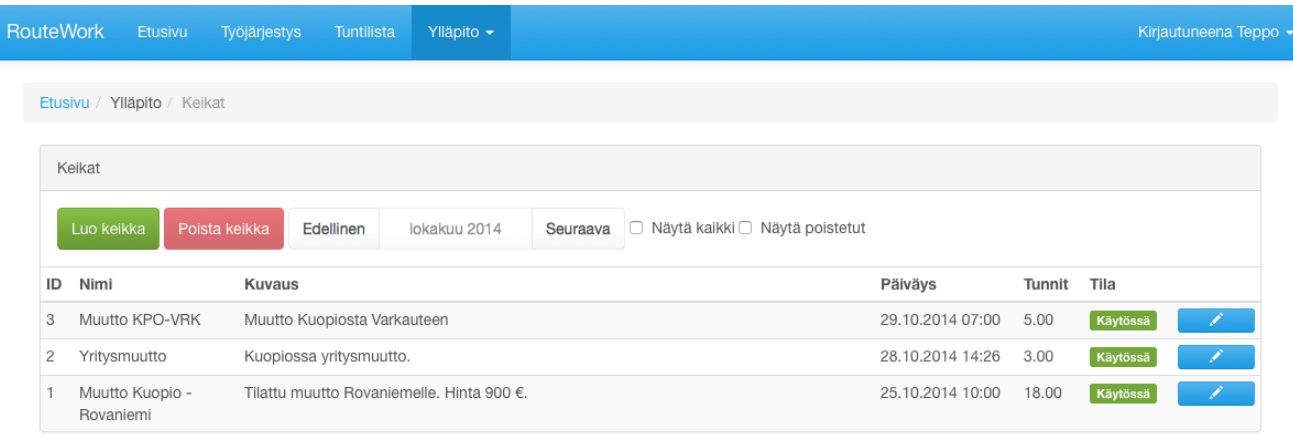

© Julie, 2014

#### KUVA 14. Keikkojen ylläpito

Keikkojen muokkausnäkymä mukailee reitien muokkausnäkymää. Näkymä sisältää samanlaiset toiminnot pieniä poikkeuksia lukuunottamatta. Keikkoja selataan kuukausi kerrallaan listan yläpuolella olevilla painikkeilla. Keikkoja pääsee myös muokkaamaan listan oikealla puolella olevista painikkeista.

|                | <b>RouteWork</b> | <b>Etusivu</b><br>Työjärjestys | Tuntilista  | Ylläpito $\sim$              |                  |       |       |                                     | Kirjautuneena Teppo v |
|----------------|------------------|--------------------------------|-------------|------------------------------|------------------|-------|-------|-------------------------------------|-----------------------|
|                |                  | Etusivu / Ylläpito / Käyttäjät |             |                              |                  |       |       |                                     |                       |
|                | Käyttäjät        |                                |             |                              |                  |       |       |                                     |                       |
|                | Luo käyttäjä     | Poista käyttäjä                |             |                              |                  |       |       |                                     |                       |
| ID             |                  |                                |             |                              |                  |       |       |                                     |                       |
|                | Etunimi          | Sukunimi                       | Puhelin     | Email                        | Kirjautunut      |       |       | Näkyvillä Käytössä Käyttäjäoikeudet | Salasana              |
| 5              | Anna             | Nieminen                       | 0449991234  | anna.nieminen@gmail.com      |                  | Kyllä | Kyllä | Näytä                               | Palauta               |
| 4              | Antti            | Virtanen                       | 0401112222  | antti.virtanen@me.com        |                  | Kyllä | Kyllä | Näytä                               | Palauta               |
| $\overline{2}$ | Matti            | Meikäläinen                    | 04001234123 | matti.meikalainen@gmail.com  |                  | Kyllä | Kyllä | Näytä                               | Palauta               |
| 6              | Mikko            | Mallikas                       | 0453334444  | mikko.mallikas@mail.ru       |                  | Kyllä | Kyllä | Näytä                               | Palauta               |
| 3              | Teppo            | Testihenkilö                   | 05001234123 | teppo.testihenkilo@gmail.com | 25.10.2014 15:52 | Kyllä | Kyllä | Näytä                               | Palauta               |

KUVA 15. Käyttäjien ylläpito

Kuva 15 näyttää käyttäjien ylläpitosivun. Tällä sivulla voi lisätä tai poistaa käyttäjiä, sekä määrittää käyttäjäkohtaisia asetuksia kuten käyttäjäoikeuksia. Jos käyttäjä unohtaa salasanan, voi tältä sivulta sen tarvittaessa palauttaa. Käyttäjän voi myös väliaikaisesti poistaa käytöstä sekä piilottaa työjärjestysnäkymästä.

#### 9.2. Mobiililaite

Mobiililaitteelle käyttöliittymän tuottaminen asettaa koko rajoituksia. Tämän vuoksi, kuten aikaisemmassa kappaleessa todettiin, ylläpito-moduuli ei ole käytössä mobiililaitteilla. Jos taulutietokoneella näytön todellinen leveys on yli 1200 pikseliä, niin ylläpitotoiminnot ovat käytettävissä, jos käyttöoikeudet sen sallivat. Bootstrap-alustan ansiosta mobiililaitteen käyttöliittymä on lähes samanlainen tavallisen käyttöliittymän kanssa, mutta ne skaalautunut eri tavalla.

Kuten taulukosta 20 käy ilmi, erilaisia vaihtoehtoja näytön leveydelle mobiilialustalla on kolme kappaletta, mutta seuraavat kuvat on otettu, kun leveys on pienin mahdollinen. Muut leveydet sisältävät samat näkyvät komponentit, mutta eri tavalla skaalautuneina.

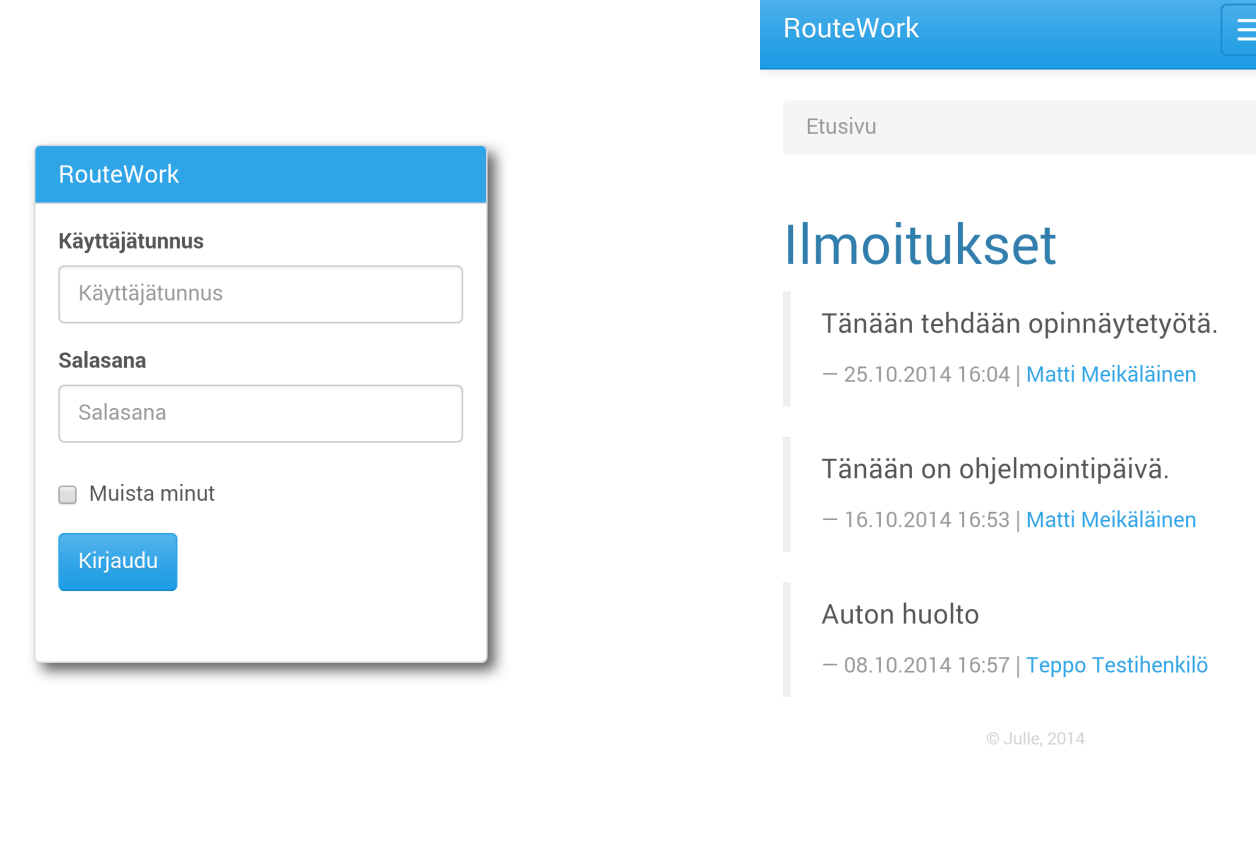

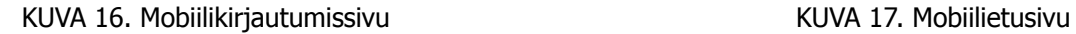

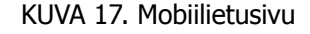

Kuvat 16 ja 17 ovat mobiiliversioita kirjautumis- ja etusivusta. Ne ovat lähes täysin identtisiä tietokoneversion kanssa. Mobiilialustalla yläpalkin valikko on piilotettu napin taakse.

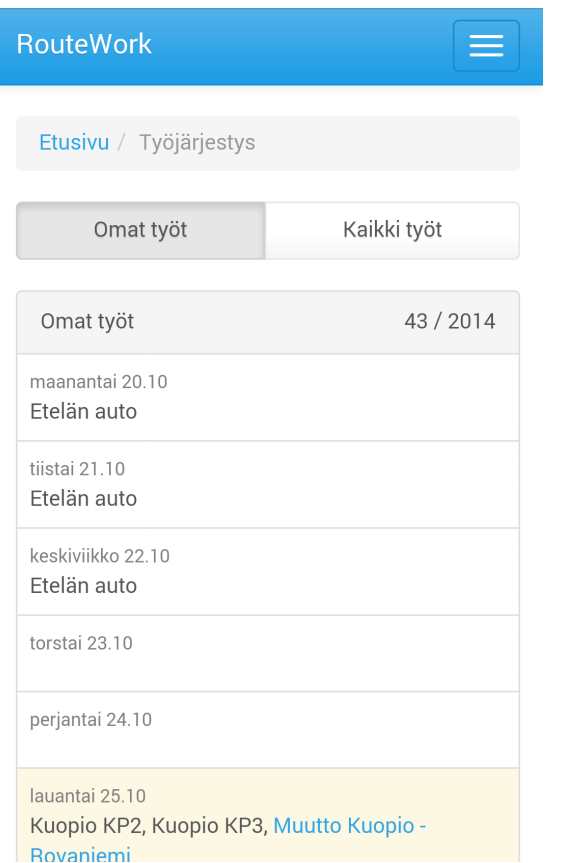

Työjärjestysten selaaminen onnistuu myös mobiilissa. Käyttöliittymä on skaalautunut näytön koon mukaan, kuten kuvista 18 ja 19 näkyy. Poikkeuksena kuvasta 19 voidaan huomata, että kaikkien henkilöiden töitä ei voida selata viikko kerrallaan, vaan niitä selataan päivä kerrallaan, koska mobiilissa näytön leveys ei ole riittävän suuri.

Kuvassa 20 näytetään tuntilistanäkymä mobiilialustalla. Se sisältää samat toiminnot kuin tietokoneen näkmä. Tuntilistaan voi tehdä merkintöjä ja sen voi merkitä valmiiksi. Tulostustoiminto jätettiin myös näkyville, sillä se todellisuudessa avaa PDF-tiedoston, jonka voi halutessaan tallentaa puhelimelle tai taulutietokoneelle.

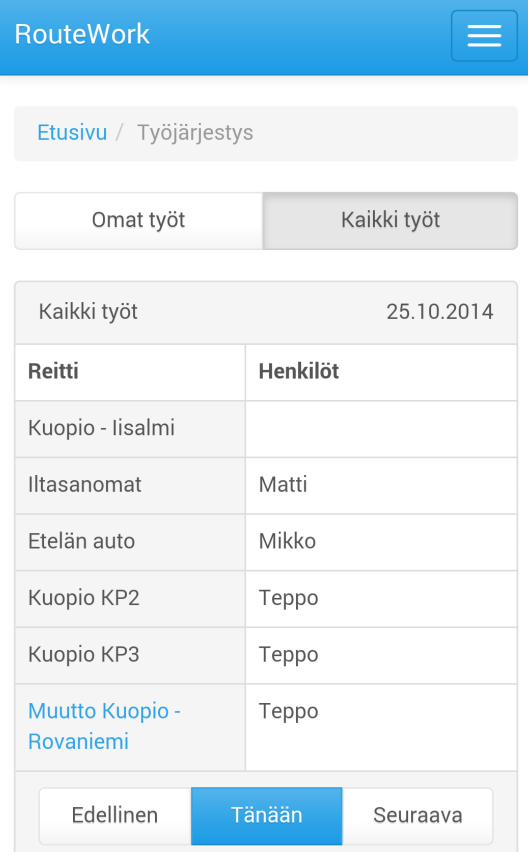

#### KUVA 18. Omat työt mobiilissa kuva kuva KUVA 19. Kaikkien työt mobiilissa.

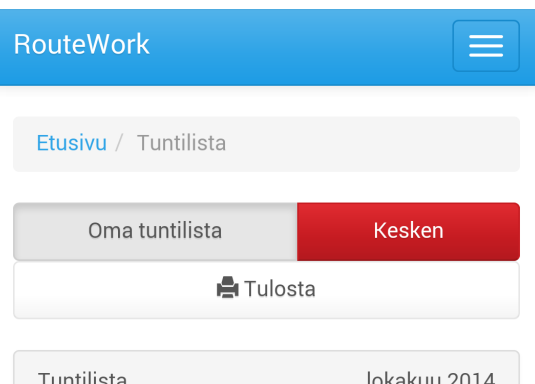

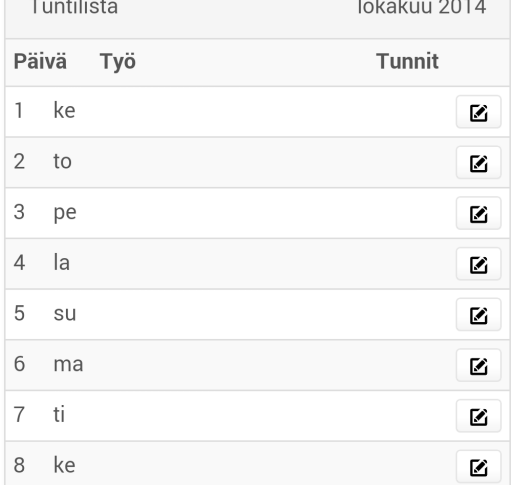

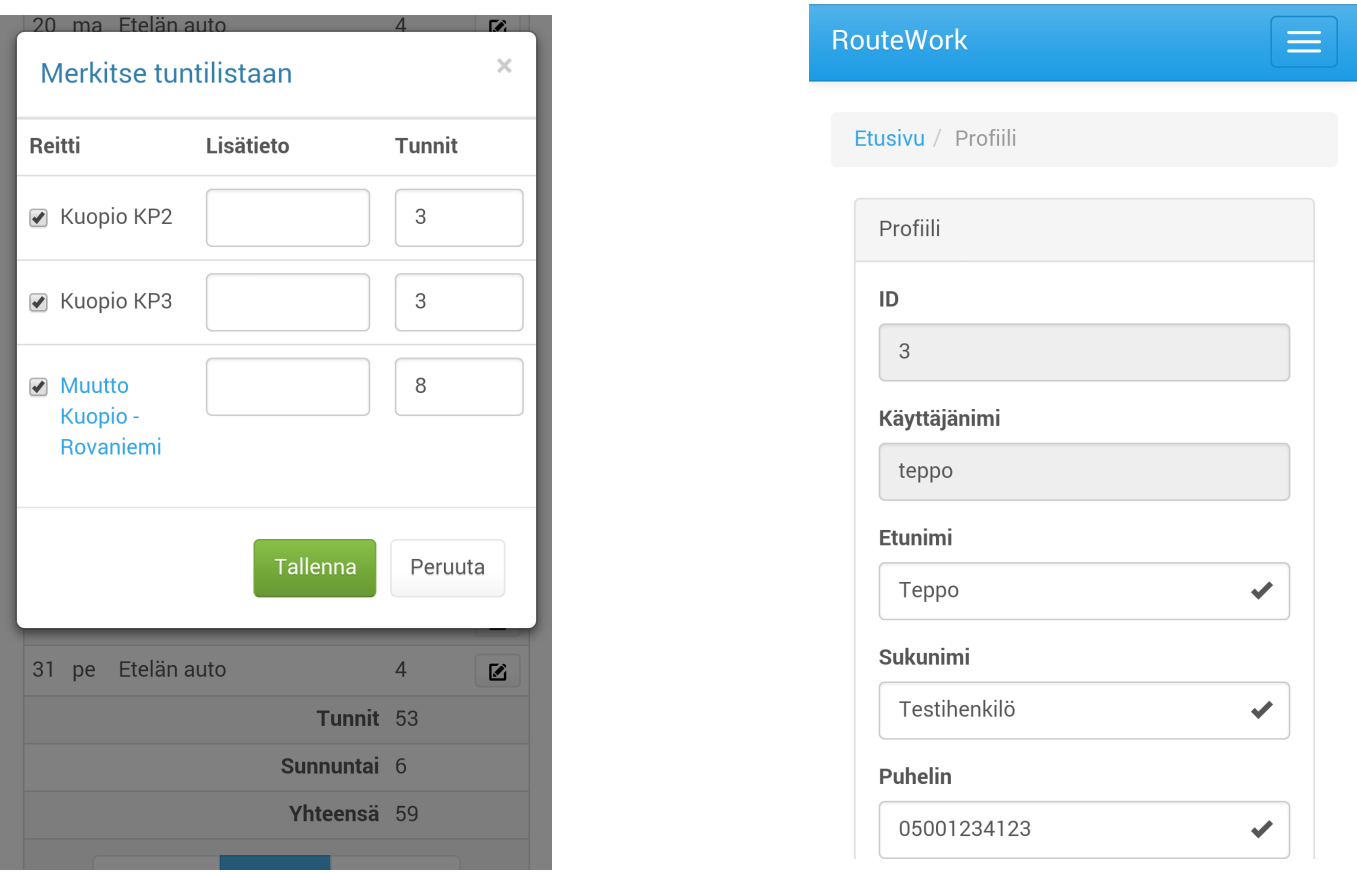

KUVA 22. Profiili mobiilissa

KUVA 21. Tuntilistaan merkintä mobiilissa

Kuva 21 sisältää kuvan dialogi-ikkunasta, jossa tehdään tuntilistaan merkintä. Se on muuten samanalainen kuin isommilla näytön leveyksillä, ainoastaan kapeampi. Kuvassa 22 käyttäjä voi muokata profiiliansa mobiilialustalla. Näkymä mukailee myös tietokoneella näkyvää käyttöliittymää.

#### 10. YHTEENVETO

Tavoitteena oli luoda opinnäytetyön tilaajalle, Kuljetukset ja Vuokraus Timo Pölläselle, toimiva järjestelmä, jonka avulla se voisi hallita töitään, työntekijöitään ja työtuntikirjanpitoa. Kehitystyö on ollut pitkä prosessi ja jatkuu vielä hieman tämän opinnäytetyön jälkeenkin. Kuitenkin tähän asti saatu tulos vaikuttaa erittäin hyvältä ja on testauksissa osoittautunut toimivaksi.

Työn tekeminen oli mielenkiintoista ja haastavaa. Tilaajan antamien vaatimuksien lisäksi oma työkokemus kuljetusyrityksessä auttoi paljon hahmottamaan jo alussa, mitä järjestelmään tarvitaan ja mitä ei. Kattavan suunnittelun jälkeen oli helppo siirtyä ohjelmointivaiheeseen.

Projektissa opin eniten juuri suunnitteluvaiheen aikana. Tämä oli ensimmäinen iso ohjelmistoprojektini, joten halusin panostaa siihen nimenomaan suunnittelun osalta. Ohjelmointivaiheen aikana sain paljon kokemusta käyttämistäni tekniikoista ja ohjelmointikielistä. Tämä kokemus auttoi minua jopa saamaan nykyisen työpaikkani.

Ohjelmointivaiheen aikana jokaiselle luokalle tehtiin omat funktiot tietokantakyselyjä varten. Myöhemmin kuitenkin keksin, että olisi voitu luoda vain geneeriset tietokantalauseet, jotka muodostetaan luokan nimen ja sen muuttujien perusteella. Tässä vaiheessa luokat olivat kuitenkin jo tehty, joten niitä ei kannattanut lähteä muuttamaan. Tämä olisi kuitenkin ohjelmoinnin alkuvaiheessa säästänyt paljon aikaa.

Projektin loppupuolella huomasin, että olisi voinut hyödyntää muutamia uusia websovellustekniikoita, kuten AngularJS-koodikirjastoa, mutta siinä vaiheessa oli liian työlästä alkaa muuttaa mitään. AngularJS-koodikirjasto olisi nopeuttanut lomakkeiden käsittelyä käyttäjien, reittien ja keikkojen luonnin yhteydessä.

Työn tekeminen antoi paljon uutta tietoa web-ohjelmoinnista ja siihen liittyvistä lainalaisuuksista. Erityisesti jouduin panostamaan jQuery-koodikirjaston opetteluun, sillä se ei ollut niin tuttu. Työ jäi sellaiseen vaiheeseen, että siihen pitää vielä tehdä muutamia lisäyksiä, ennen kuin sen voi asentaa tuotantoon. Järjestelmä on myös kehitetty niin, että sitä on helppo lähteä jatkokehittämään ja lisäämään uusia moduuleita.

#### LÄHTEET JA TUOTETUT AINEISTOT

The PHP Group. Ei päiväystä. History of PHP. [WWW-dokumentti]. [viitattu 2014-10-26]. Saatavissa: <http://php.net/manual/en/history.php.php>

Database Friends, helmikuu 2014. History of MySQL. Helmikuu 2014. [WWW-dokumentti]. [viitattu 2014-10-26]. Saatavissa: <http://www.databasefriends.co/2014/02/history-of-mysql.html>

W3C. 2012-06-27. A Short History of JavaScript. [WWW-dokumentti]. [viitattu 2014-10-26]. Saatavissa: [https://www.w3.org/community/webed/wiki/A\\_Short\\_History\\_of\\_JavaScript](https://www.w3.org/community/webed/wiki/A_Short_History_of_JavaScript)

YORK, Richard 2011. Beginning JavaScript and CSS Development with jQuery. [E-kirja]. [\[viitattu 2014-10-26\]. Saatavissa: http://books.google.fi/books?](http://books.google.fi/books?id=L9otyT4crSQC&lpg=PP1&hl=fi&pg=PP1) id=L9otyT4crSQC&lpg=PP1&hl=fi&pg=PP1

OTTO, Mark 2012. Building Twitter Bootstrap. A List Apart. [viitattu 2014-10-26]. Saatavissa: <http://alistapart.com/article/building-twitter-bootstrap>

RESIG, John 2007. jQuery UI: Interactions and Widgets. jQuery Foundation. [WWW-artikkeli]. [\[viitattu 2014-10-26\]. Saatavissa: http://blog.jquery.com/2007/09/17/jquery-ui-interactions-and](http://blog.jquery.com/2007/09/17/jquery-ui-interactions-and-widgets/)widgets/

MCMILLIAN, Robert 2005. After controversy, Torvalds begings work on "git". PC World. [WWW-artikkeli]. [viitattu 2014-10-26]. Saatavissa: http://www.pcworld.idg.com.au/article/129776/ after\_controversy\_torvalds\_begins\_work\_git\_/